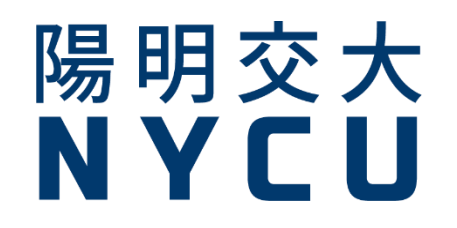

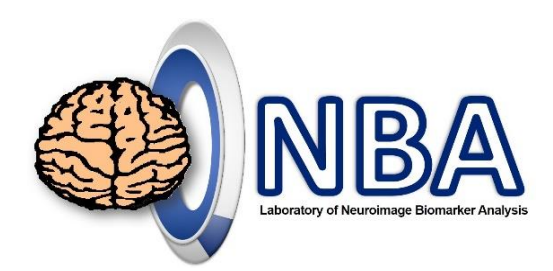

### **fNIRS訊號處理-Homer3 教育訓練工作坊**

**http://cflu.lab.nycu.edu.tw/CFLu\_course\_fnirsWorkshop.html**

**盧家鋒Chia-Feng Lu, PhD 生物醫學影像暨放射科學系 副教授 國立陽明交通大學 [alvin4016@nycu.edu.tw](mailto:alvin4016@ym.edu.tw)**

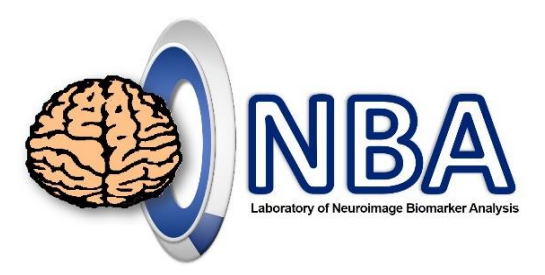

# Please download…

• Handouts

[http://cflu.lab.nycu.edu.tw/fNIRSWorkshop\\_Homer3Ana\\_CFLu.pdf](http://cflu.lab.nycu.edu.tw/fNIRSWorkshop_Homer3Ana_CFLu.pdf)

- Homer3 v1.33 (fixed version) [http://cflu.lab.nycu.edu.tw/Homer3\\_v1\\_33.zip](http://cflu.lab.nycu.edu.tw/Homer3_v1_33.zip)
- Demo materials <http://cflu.lab.nycu.edu.tw/2022NYCUfNIRS.zip>

# HOMER & ATLASVIEWER

<https://github.com/BUNPC/Homer3/releases/tag/v1.33.0>

**Homer3** and **AtlasViewer** are MATLAB applications that provide an open-source platform for the analysis and display of fNIRS data.

Homer3 is the latest installment in the HOMER software series. It builds upon Homer2 by enabling custom processing scripts at subject and group levels. This will enable more powerful statistical analyses of these results results. Homer3 also implements the **Shared NIR Data Format (SNIRF)** [that has been developed and adopted](https://fnirs.org/resources/software/snirf/) by a broad consortium of software and hardware developers.

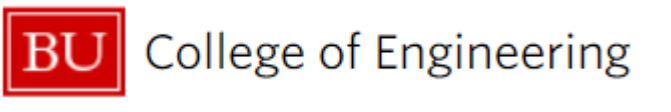

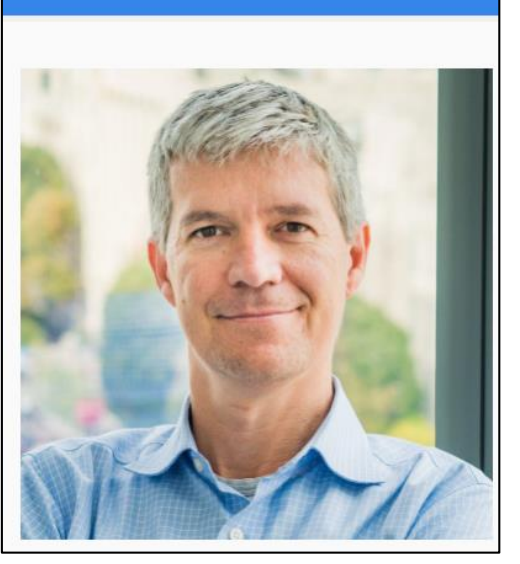

David Boas, Ph.D.

**Professor (BME, ECE) Director of Neurophotonics Center** 

Huppert, T., Diamond, S., Franceschini, M., Boas, D. (2009). HomER: a review of time-series analysis methods for near-infrared spectroscopy of the brain.

# Demo data

Recorded by NIRx NIRSport2 model.

Homer2 fNIRS data format (\*.nirs, old)

Homer3 fNIRS data format (\*.snirf, new)

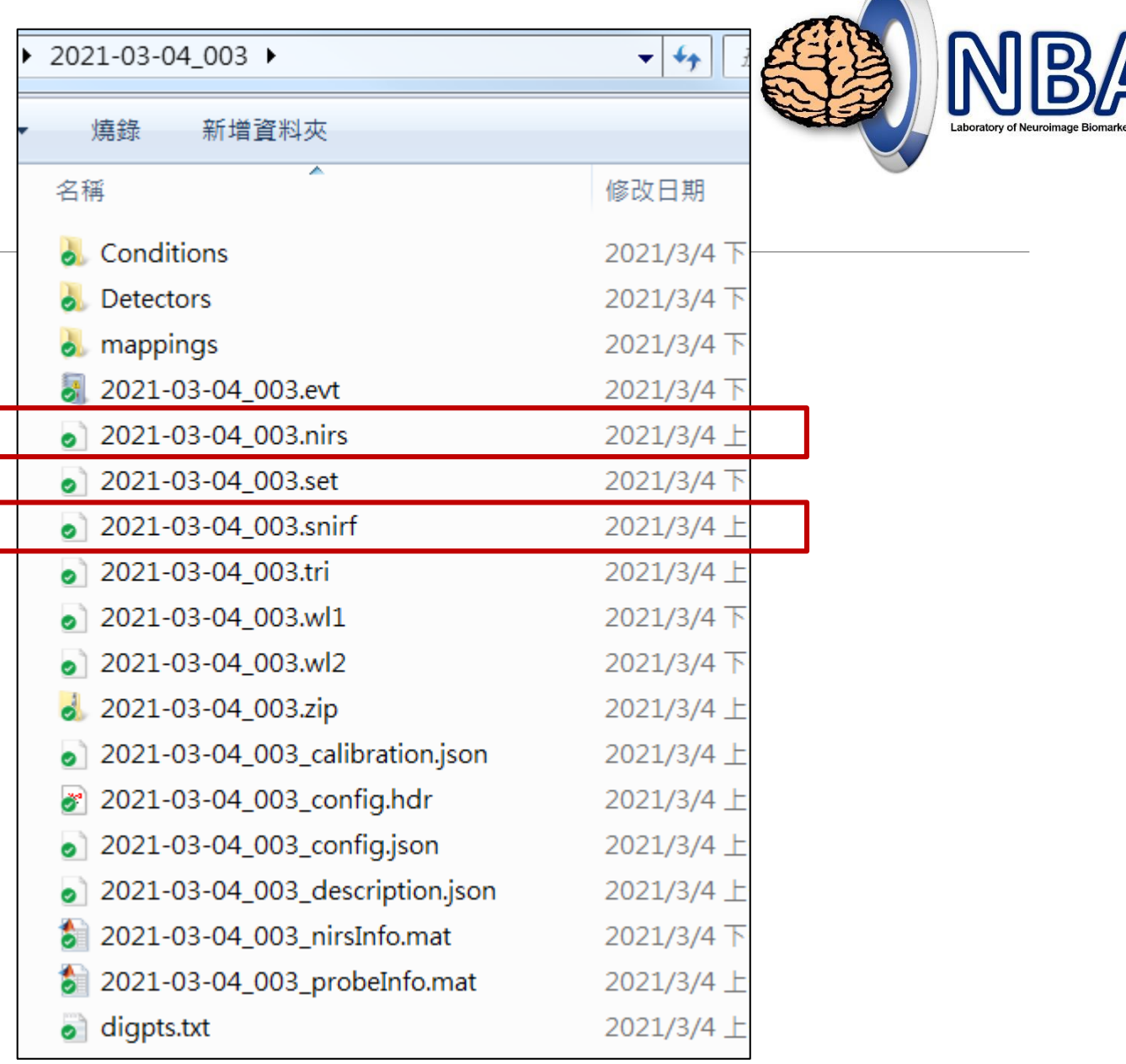

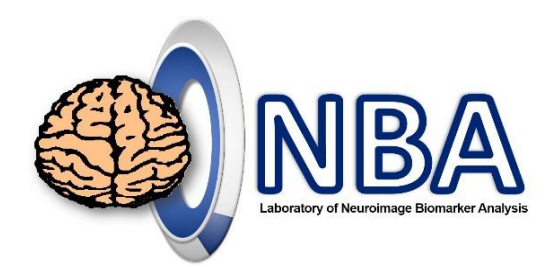

# Source-Detector (SD) Layout

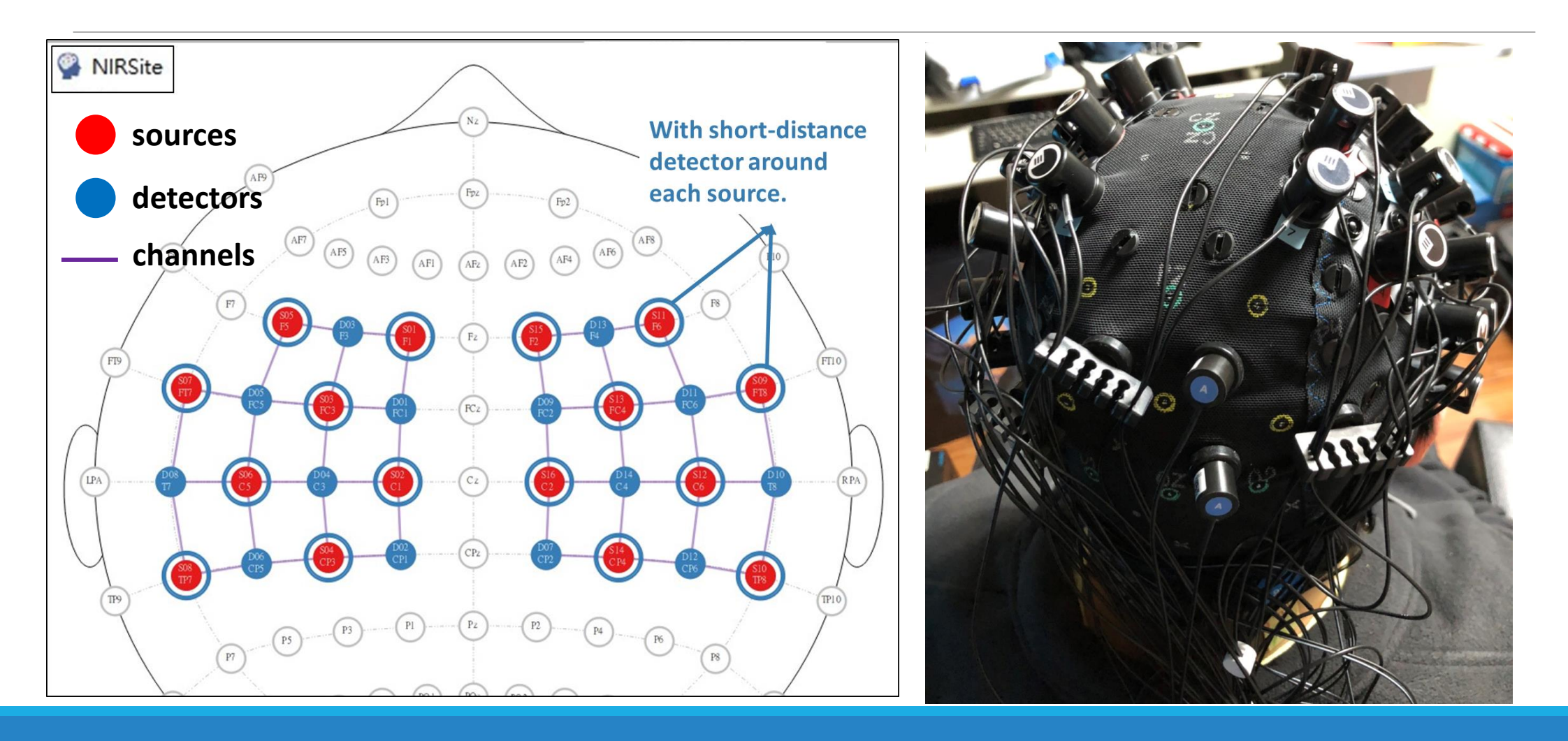

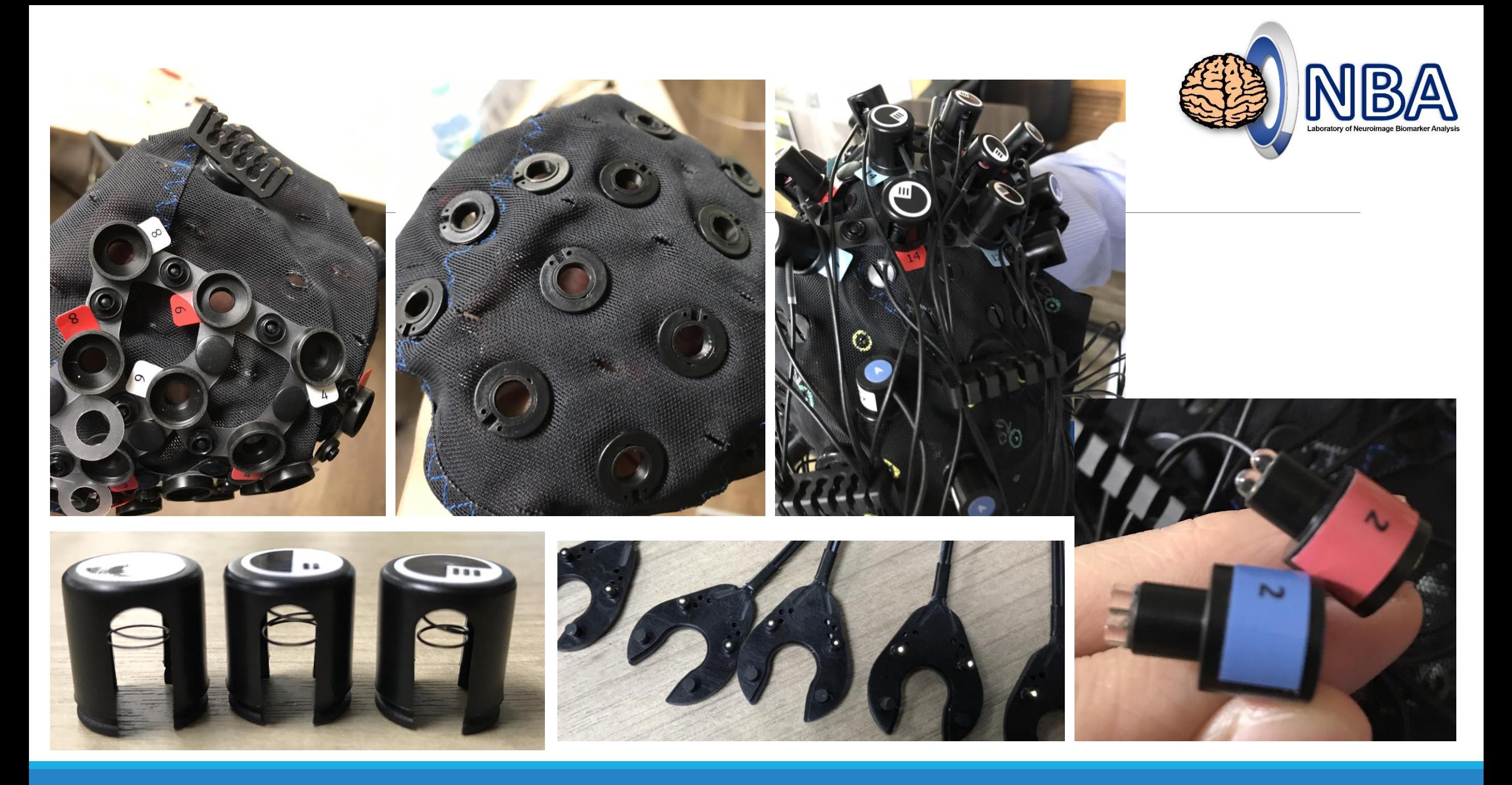

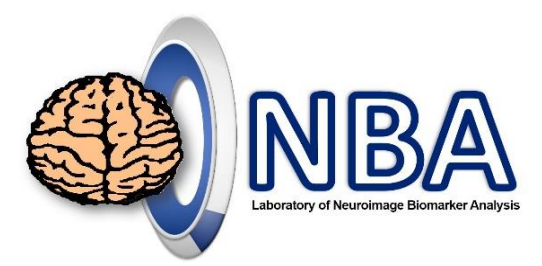

### Short-Distance Detector (SDD) Setup

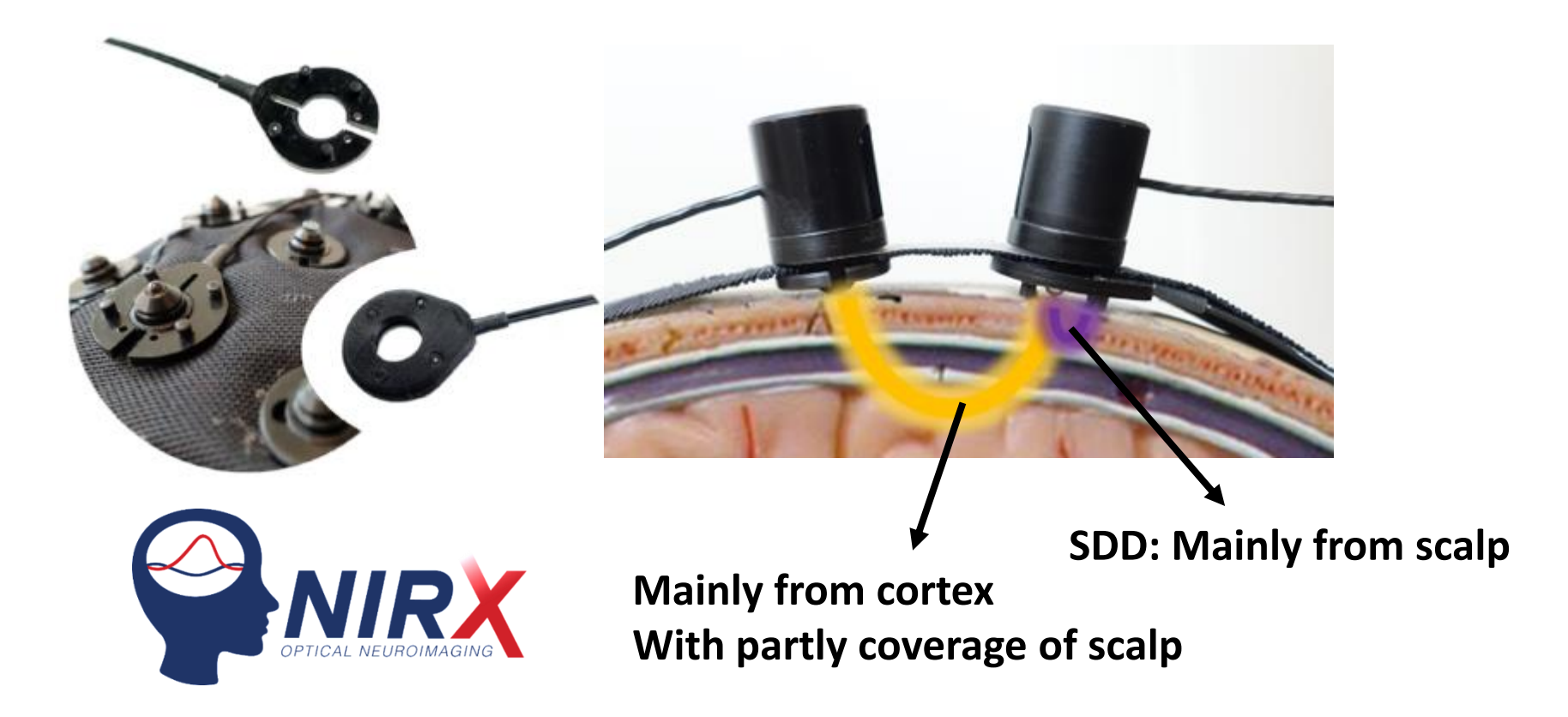

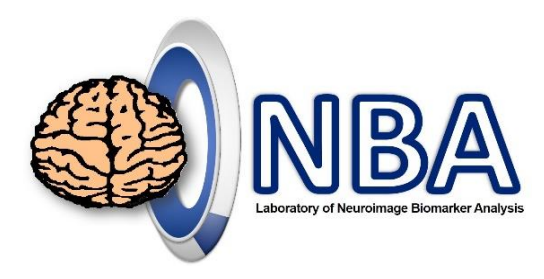

## Install Homer3

**1. Set Path**

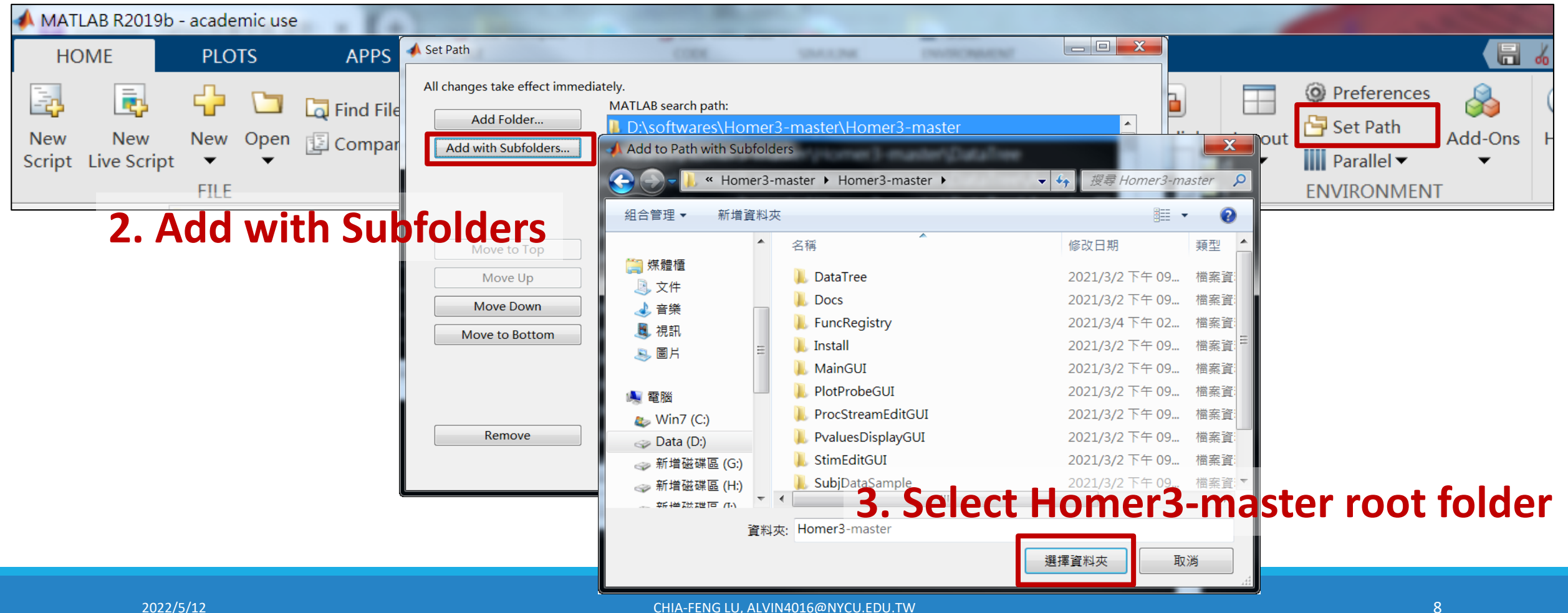

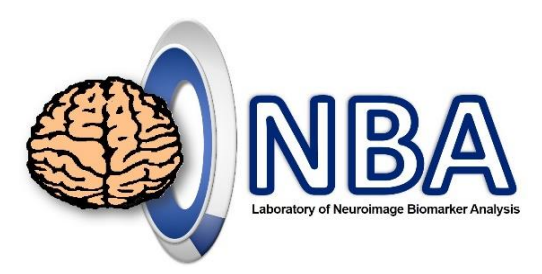

# Initialize Homer3

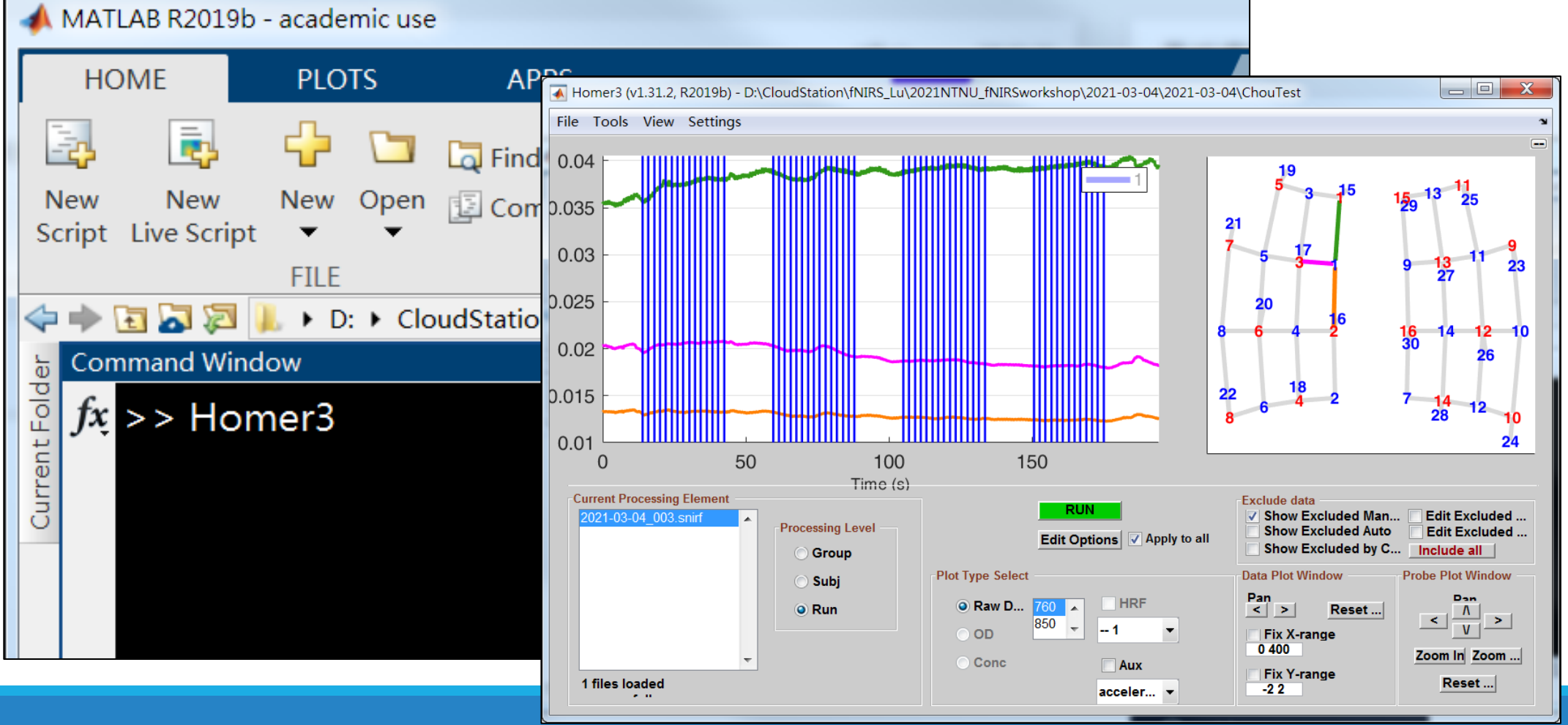

2022/5/12 CHIA-FENG LU, ALVIN4016@NYCU.EDU.TW 9

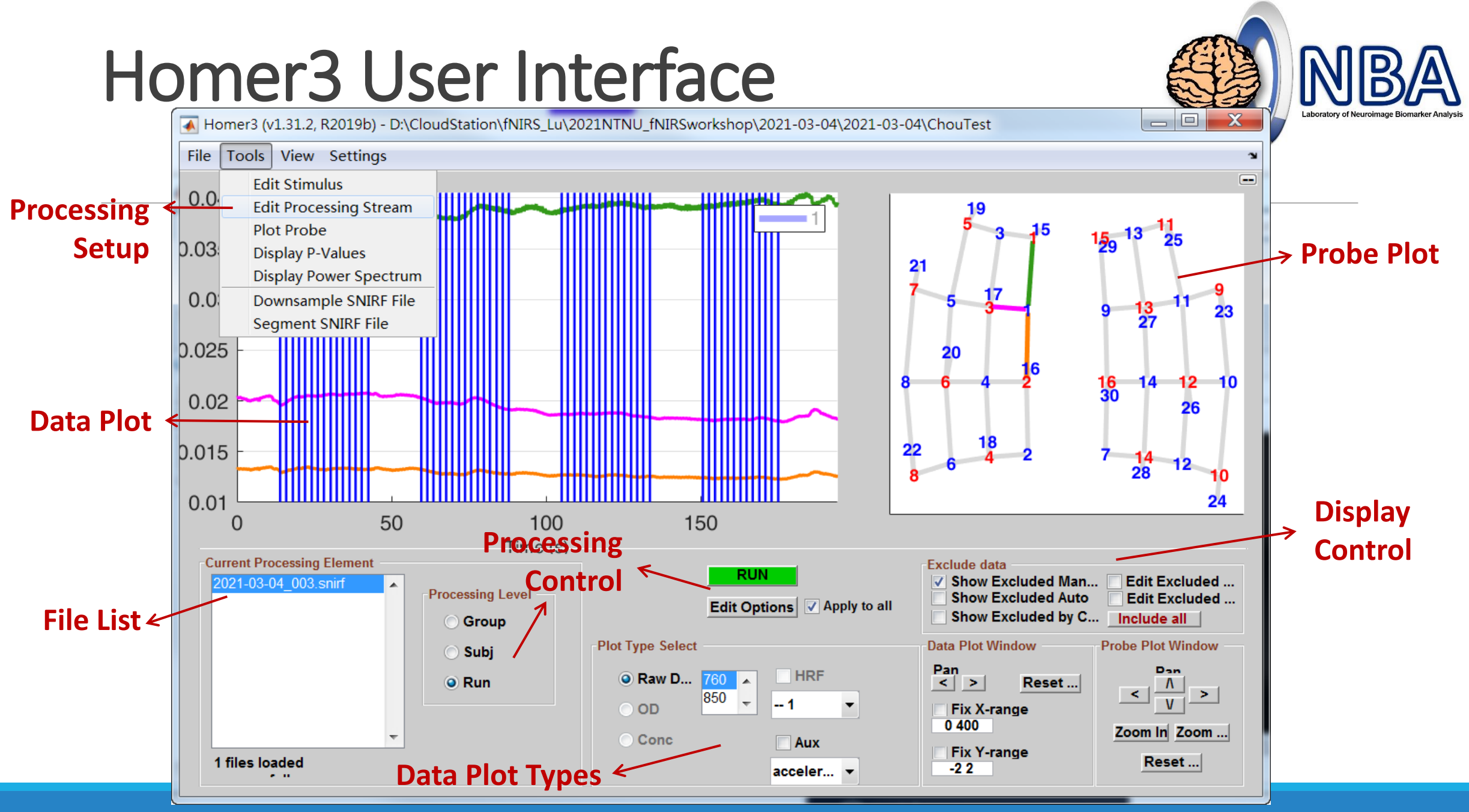

### **ProcStreamEditGUI**

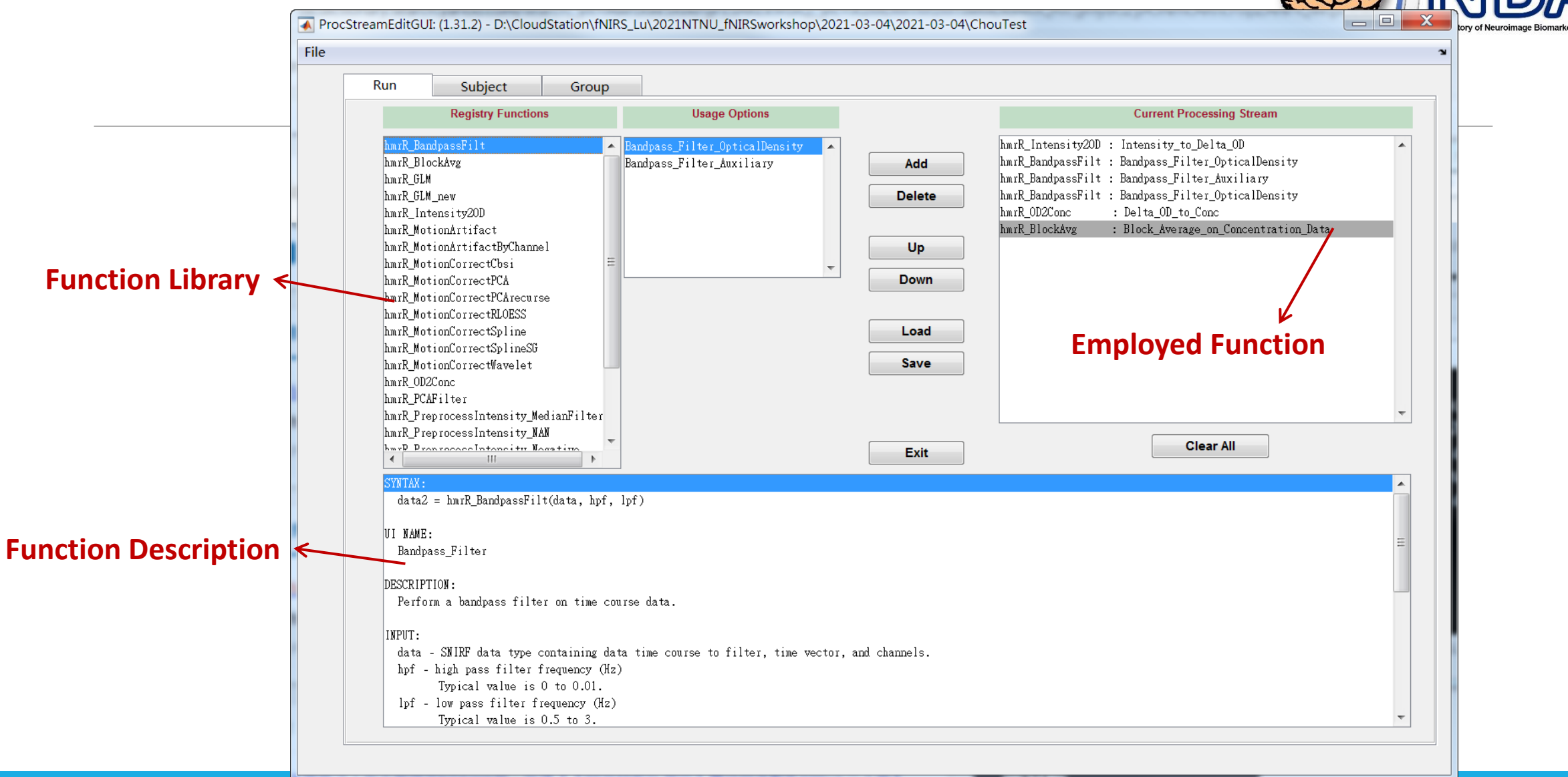

# ProcStreamOptionsGUI

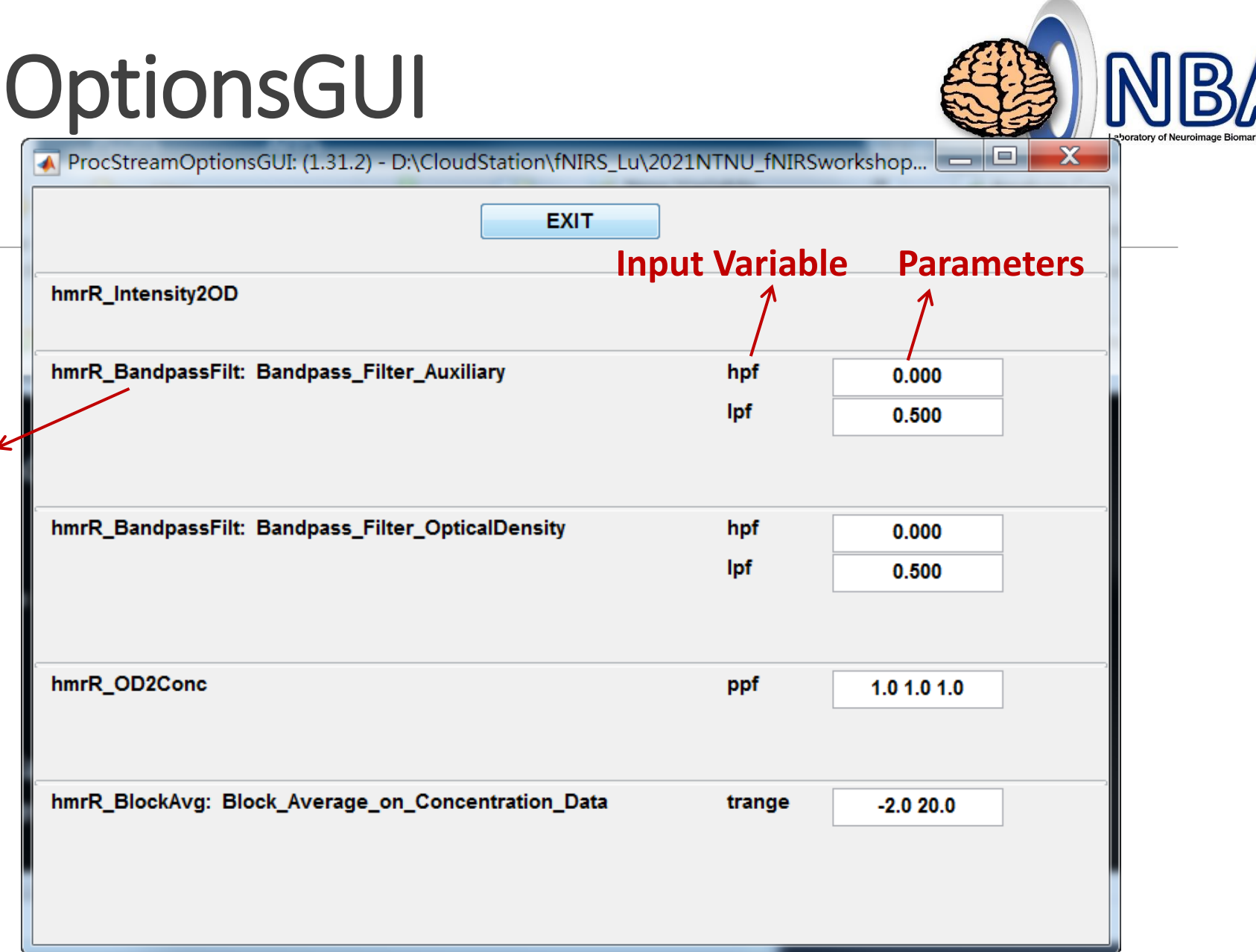

**Processing Control** 

**→ Options** 

**Function name**

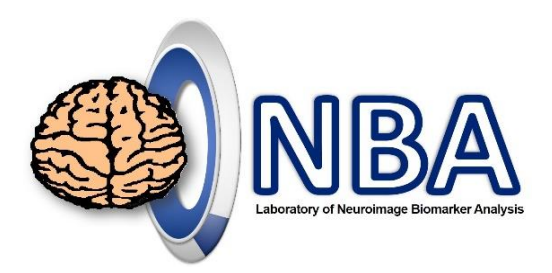

### **訊號處理流程** fNIRS signal processing

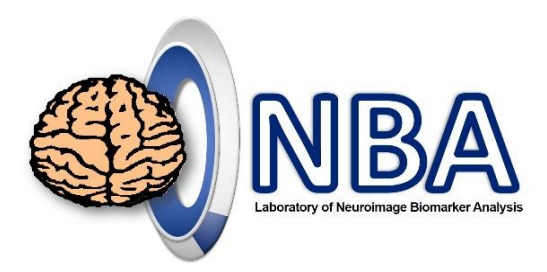

### fNIRS Signal Processing Flow

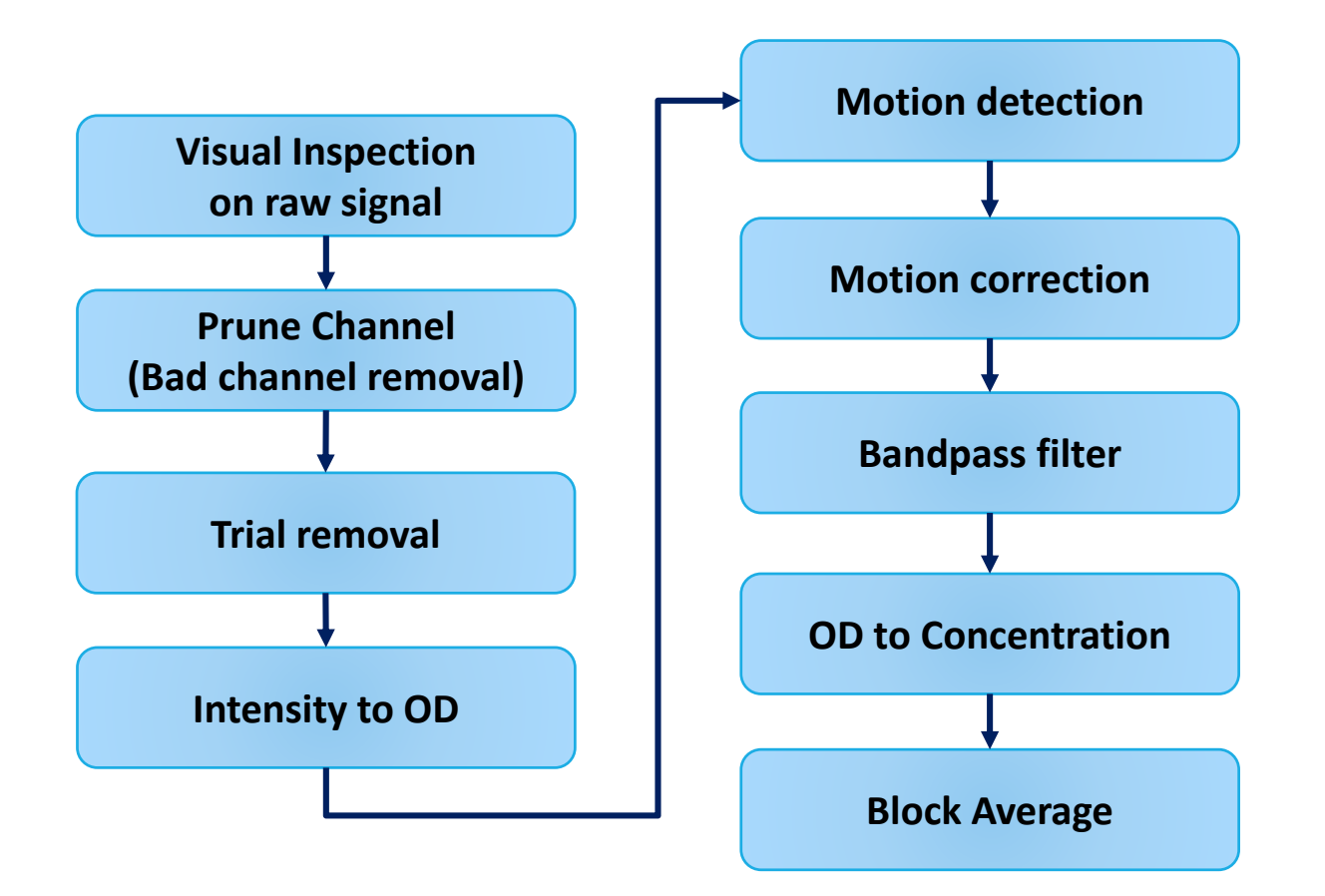

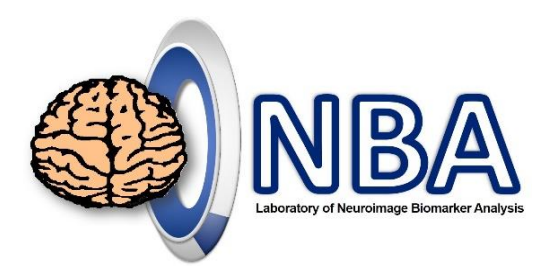

# Visual Inspection

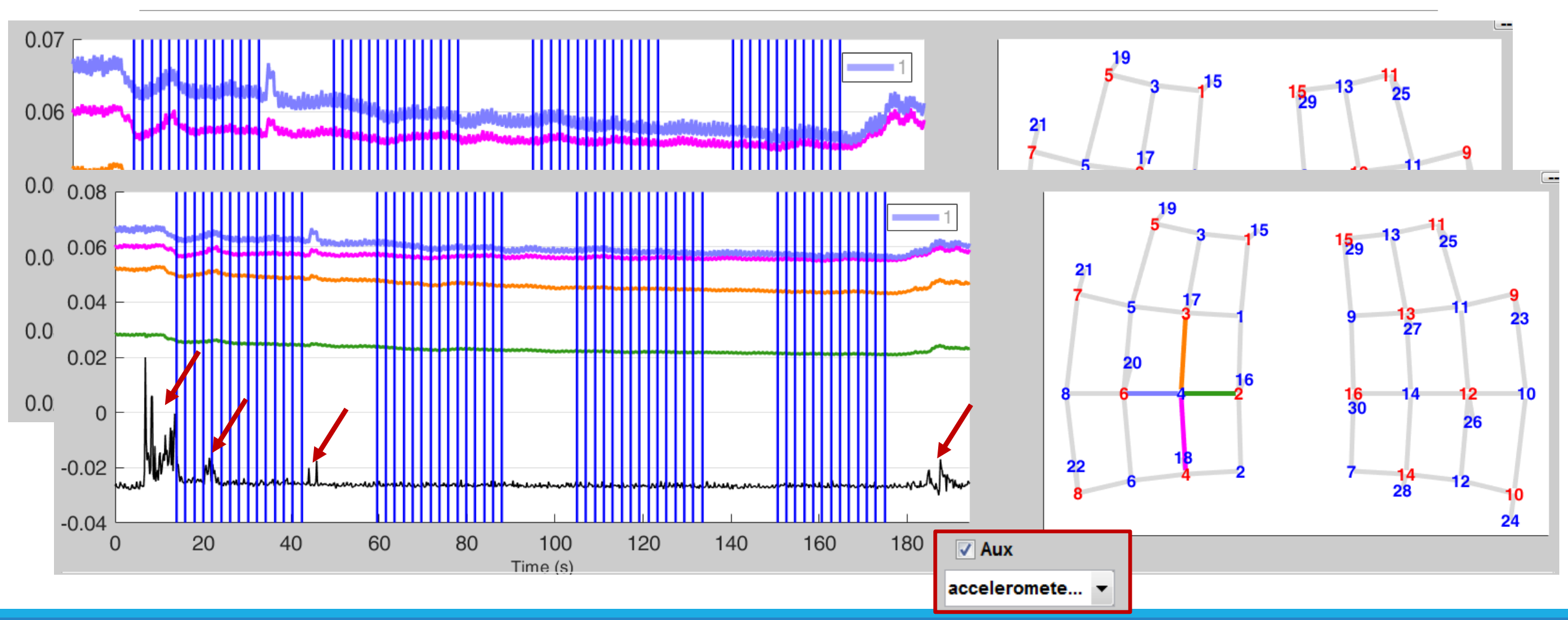

# Visual Inspection

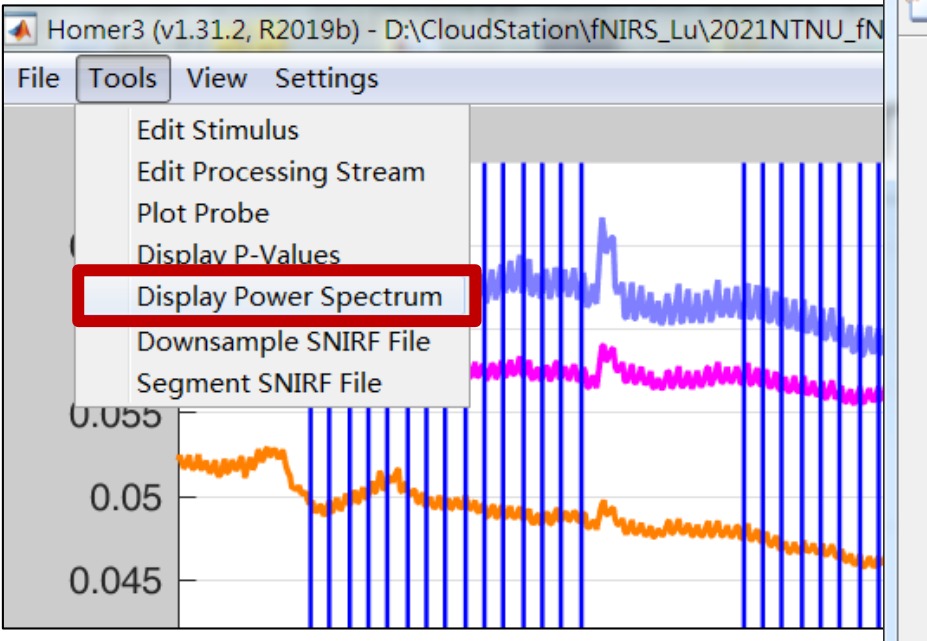

#### $=$  $\Box$  $\overline{\mathbf{x}}$ PSD of selected channels File Edit View Insert Tools Desktop Window Help  $\mathbf{v}$ 国  $\mathbb{R}$ n a l a  $\Box$  $2 \rightarrow 4$  $3 \rightarrow 4$  $4 \rightarrow 4$  $\mathbf 0$  $\Omega$  $-20$  $-20$  $-20$ PSD (dB) PSD (dB) PSD (dB)  $-40$  $-40$  $-40$  $-60$  $-60$  $-60$  $-80$  $-80$  $-80$  $-100$  $-100$  $-100$  $\overline{2}$  $\circ$  $\overline{2}$  $\mathbf 0$  $\overline{2}$  $\Omega$ Frequency (Hz) Frequency (Hz) Frequency (Hz)  $6 \rightarrow 4$  $\Omega$  $-20$ PSD (dB)  $-40$  $-60$  $-80$  $-100$  $\overline{2}$  $\mathbf{0}$ Frequency (Hz)

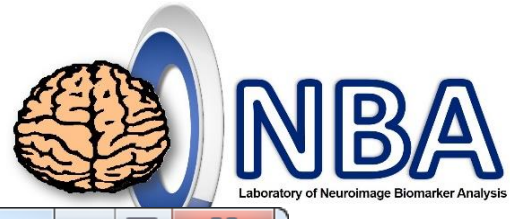

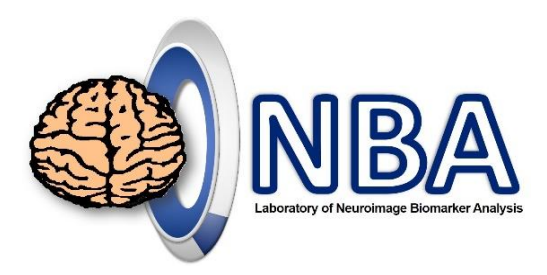

### Physiological components

• Heartbeat, respiration, and blood pressure (Mayer waves)

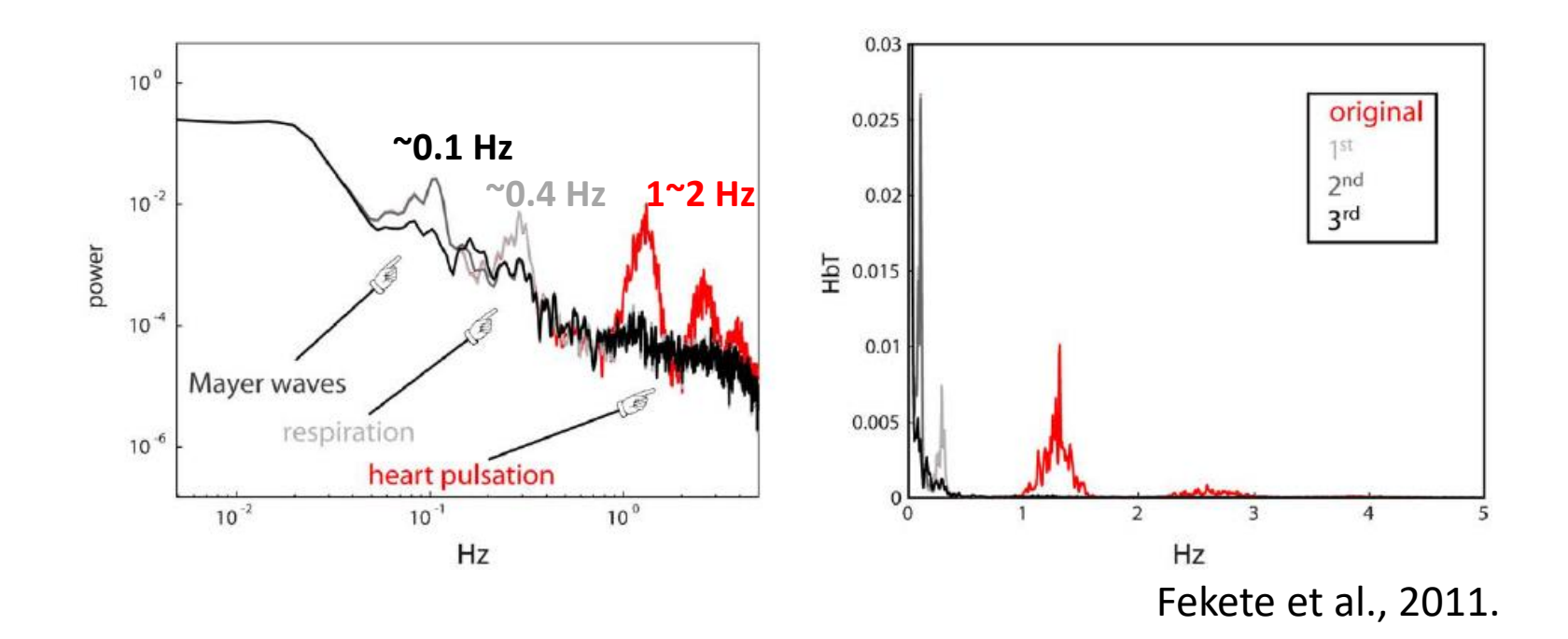

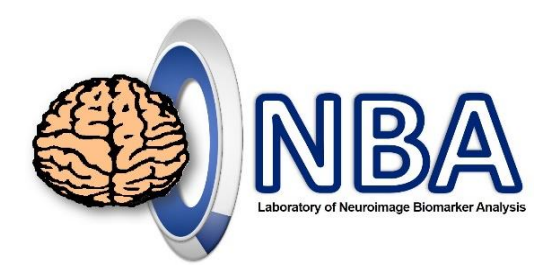

## View Short-Distance Channels

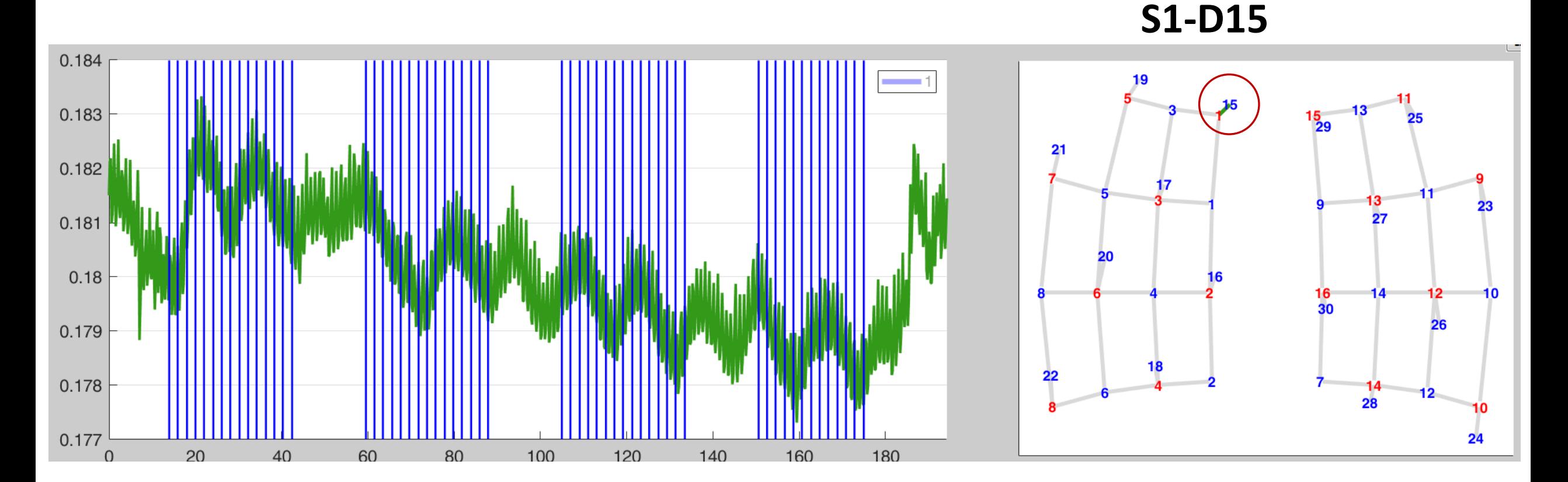

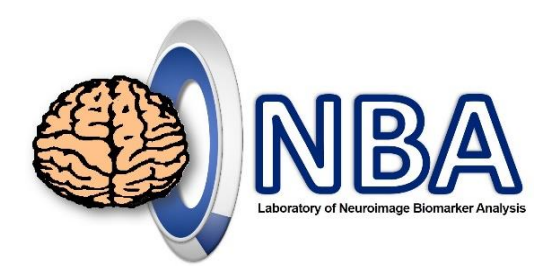

# Visual Inspection

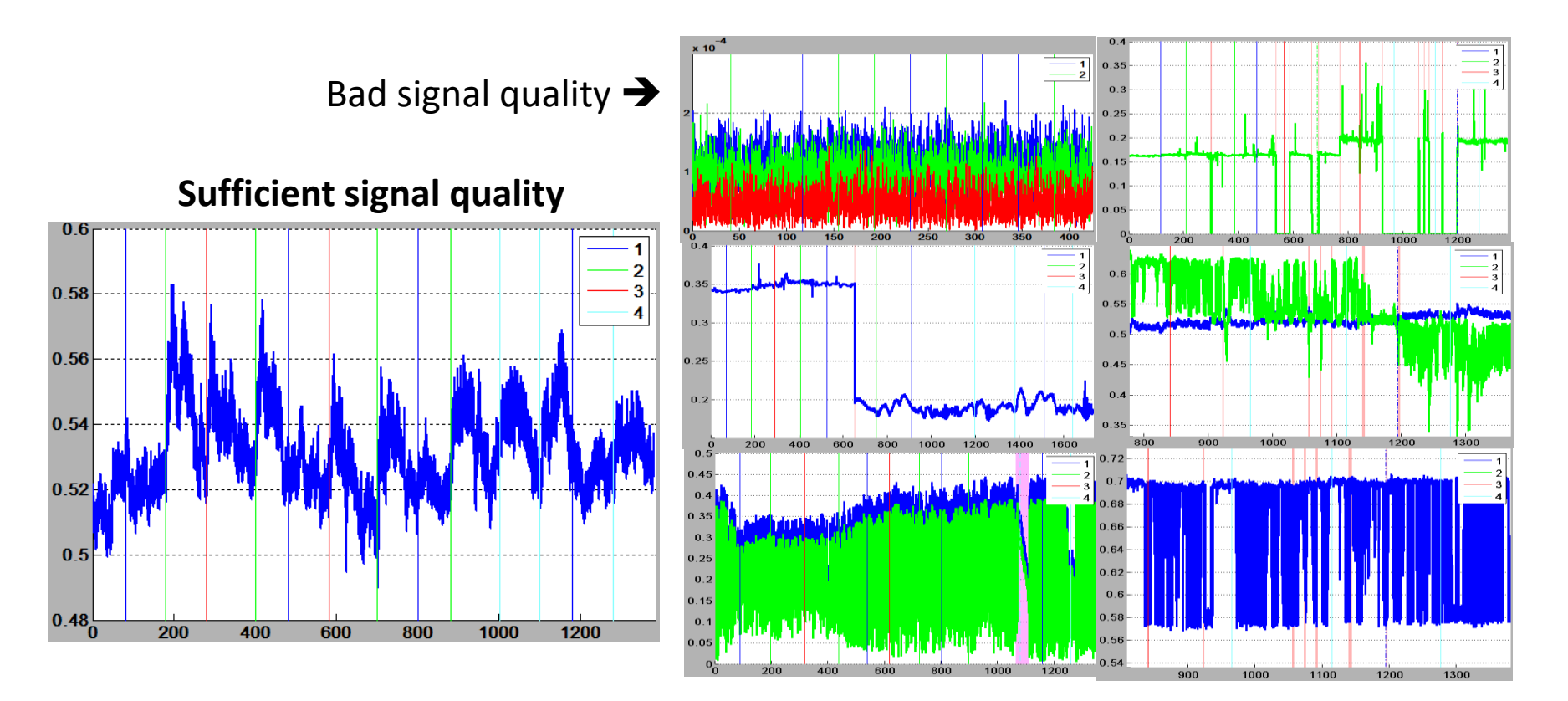

# Edit (Add/Delete) Stimulate Marks

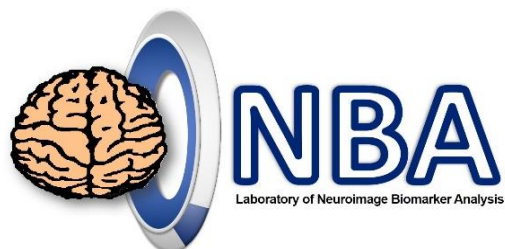

Homer3 (v1.31.2, R2019b) - D:\CloudStation\  $\blacktriangle$ Tools View Settings File StimEditGUI: (1.31.2) - D:\CloudStation\fNIRS\_Lu\2021NTNU\_fNIRSworkshop\2021-03-04\2021-03-04\ChouTest  $\overline{\phantom{a}}$  $\overline{\phantom{a}}$  $\mathbf{x}$ **Edit Stimulus** File Tools **Edit Processing Stre** 2021-03-04 003: **Plot Probe Display P-Values Rename condition Edit columns** 11 **Display Power Spect** Onset | Duration | Amplitude  $0.8$ 1 13.9592 10 Downsample SNIRF 15.9252  $\mathcal{P}$  $10$  $\blacktriangleleft$ **Segment SNIRF File** 18.0879  $10$  $\vert$ 1  $\overline{3}$  $0.6$ U.U55 111 20.0540  $10$  $\blacktriangleleft$  $\overline{A}$ 22.0201  $10$ 5.  $\overline{1}$  $0.4$ 24.1828  $10$  $\blacktriangleleft$ 6 26.1489  $10$  $\overline{1}$  $7^{\circ}$ 8 28.1149  $10$  $\blacktriangleleft$  $0.2$ 30.2776  $10$  $\overline{1}$ 9 10 32.2437  $10$  $\blacktriangleleft$  $10$ 11 34.2098  $\Omega$ 20 40 60 80 100 120 140 160 180  $\Omega$ **Generate stim marks from aux Edit stim marks manually** Preview accelerometer 1 x **Add/Edit** accelerometer 1 y  $0.0$ **Threshold** accelerometer 1 z  $\bf{0}$ LPF gyroscope  $1 x$ gyroscope\_1\_y **O** Rising edge gyroscope 1 z Generate 0 stim marks accelerometer 2 x Falling edge **Save to file** Exit

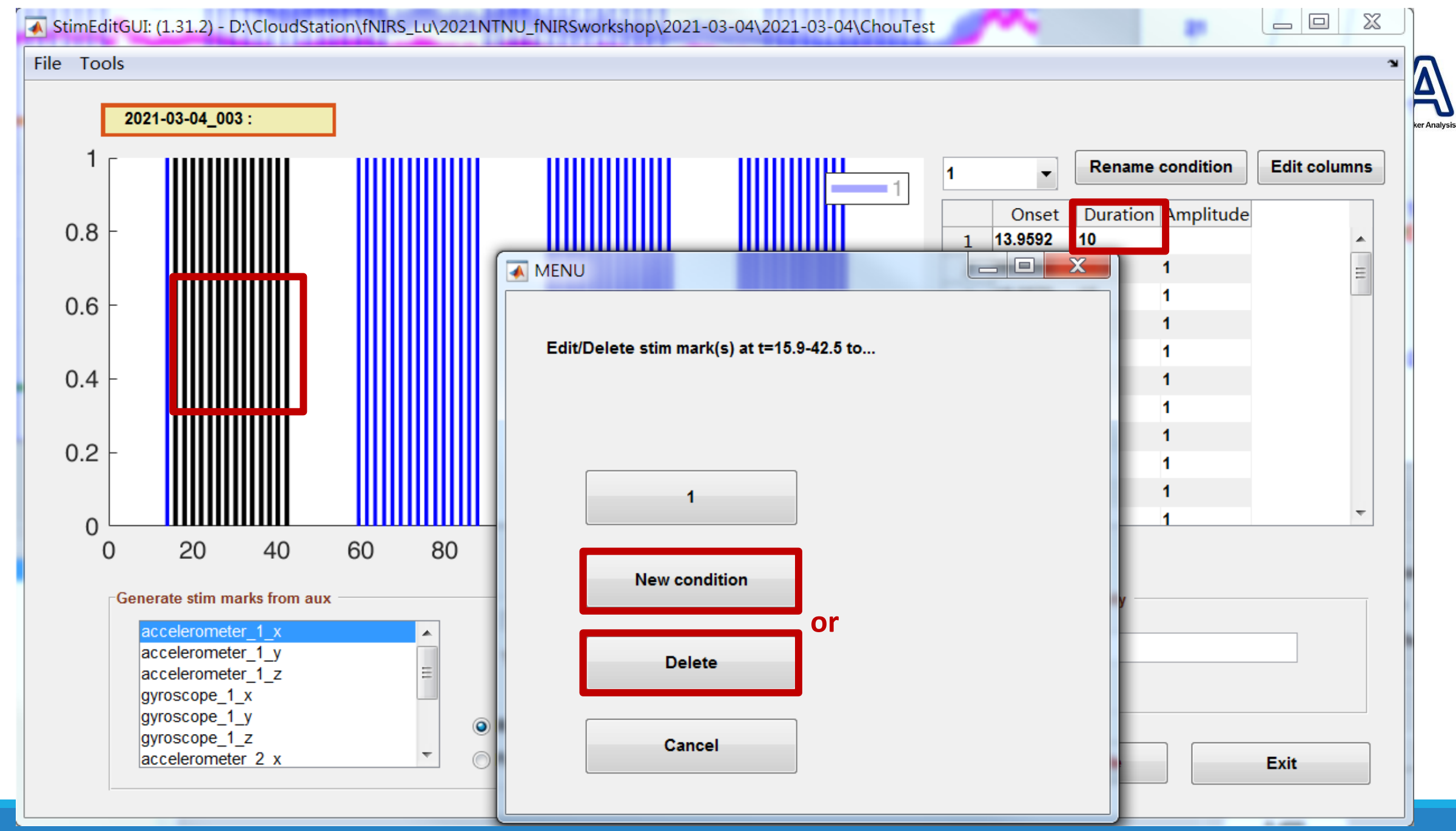

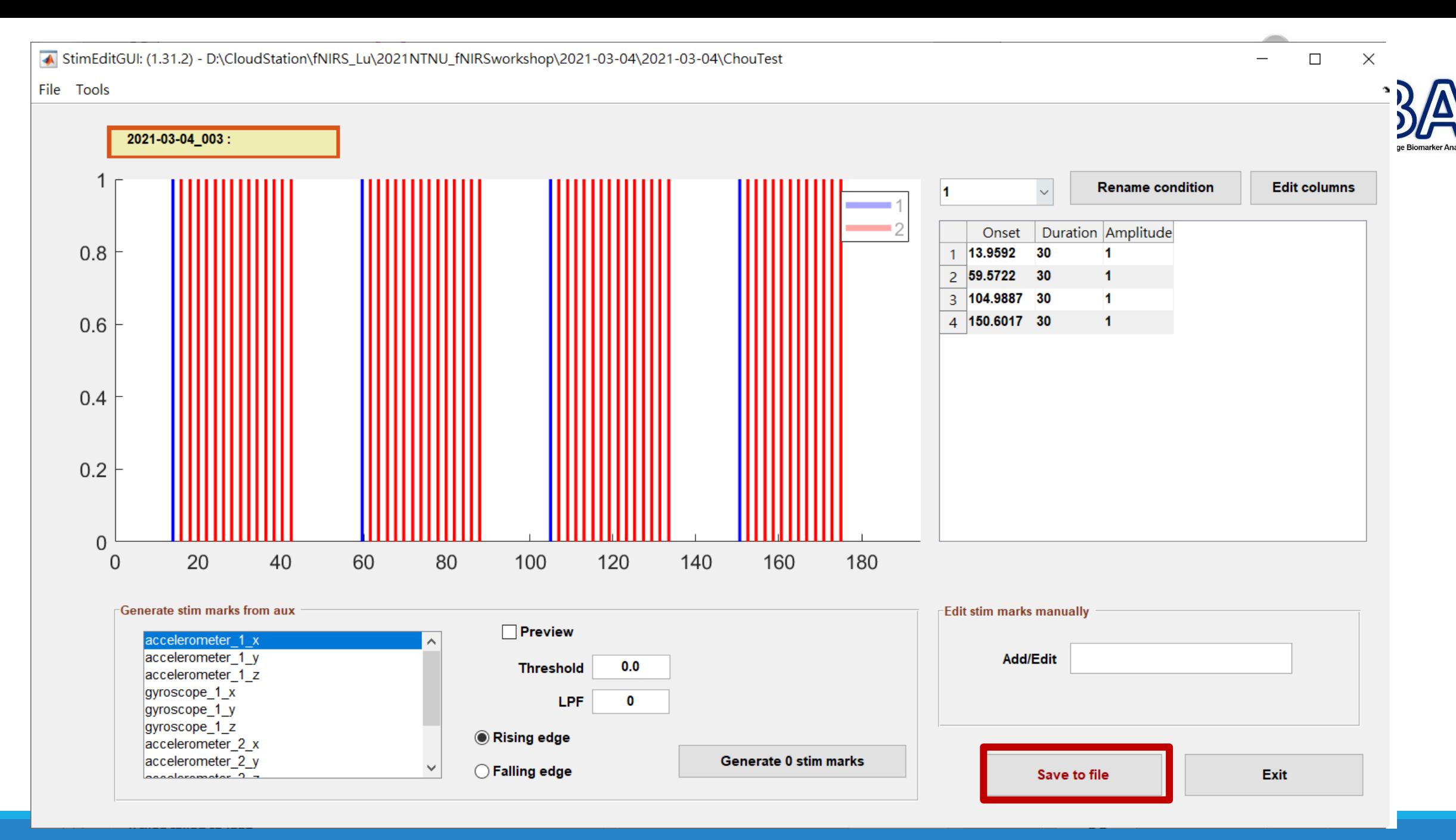

la lo  $\mathbf{x}$ 

Run Subject Group **Usage Options Current Processing Stream Registry Functions** hmrR BandpassFilt hmrR PruneChannels : Prune Channels  $\blacktriangle$ Cosi\_Motion\_Correction hmrR Intensity20D : Intensity to Delta OD hmrR BlockAvg Add hmrR MotionArtifactByChannel : Motion Artifacts By Channel hmrR GLM hmrR\_MotionCorrectWavelet : Wavelet Motion Correction hmrR GLM new **Delete** hmrR\_BandpassFilt : Bandpass\_Filter\_OpticalDensity hmrR\_Intensity20D hmrR\_OD2Conc : Delta\_OD\_to\_Conc hmrR MotionArtifact hmrR\_MotionCorrectCbsi : Cbsi\_Motion\_Correction hmrR MotionArtifactByChannel Up hmrR\_BlockAvg : Block\_Average\_on\_Concentration\_Data hmrR MotionCorrectCbsi hmrR MotionCorrectPCA hmrR MotionCorrectPCArecurse **Down** hmrR MotionCorrectRLOESS hmrR\_MotionCorrectSpline hmrR\_MotionCorrectSplineSG Load hmrR MotionCorrectWavelet hmrR OD2Conc **Save** hmrR PCAFilter hmrR\_PreprocessIntensity\_MedianFilter hmrR\_PreprocessIntensity\_NAN hmrR\_PreprocessIntensity\_Negative hmrR PreprocessOD LinearFit hmrR PruneChannels **Clear All Exit** hmrR\_StimCriteria  $\overline{\phantom{a}}$ 

mlActAuto = hmrR\_PruneChannels(data, probe, mlActMan, tIncMan, dRange, SMRthresh, SDrange)

dRange: [1e4, 1e7] SNRthresh: 2 SDrange: [0.0, 45.0]

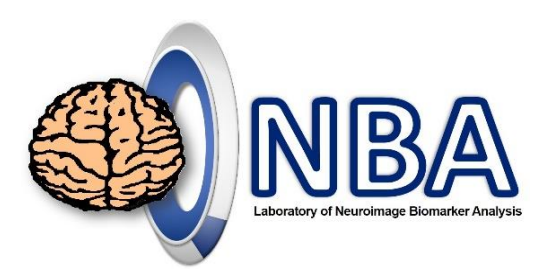

### Motion Correction Techniques

### **Spline interpolation**

◦ hmrMotionCorrectSpline.m

#### **Principal component analysis (PCA)**

◦ hmrMotionCorrectPCA.m

#### **Wavelet filtering**

◦ hmrMotionCorrectWavelet.m

**Correlation-based signal improvement (CBSI)** 

◦ hmrMotionCorrectCbsi

**Scholkmann et al., 2010**

**Zhang et al., 2005**

**Molavi and Dumont, 2012**

**Cui et al., 2010**

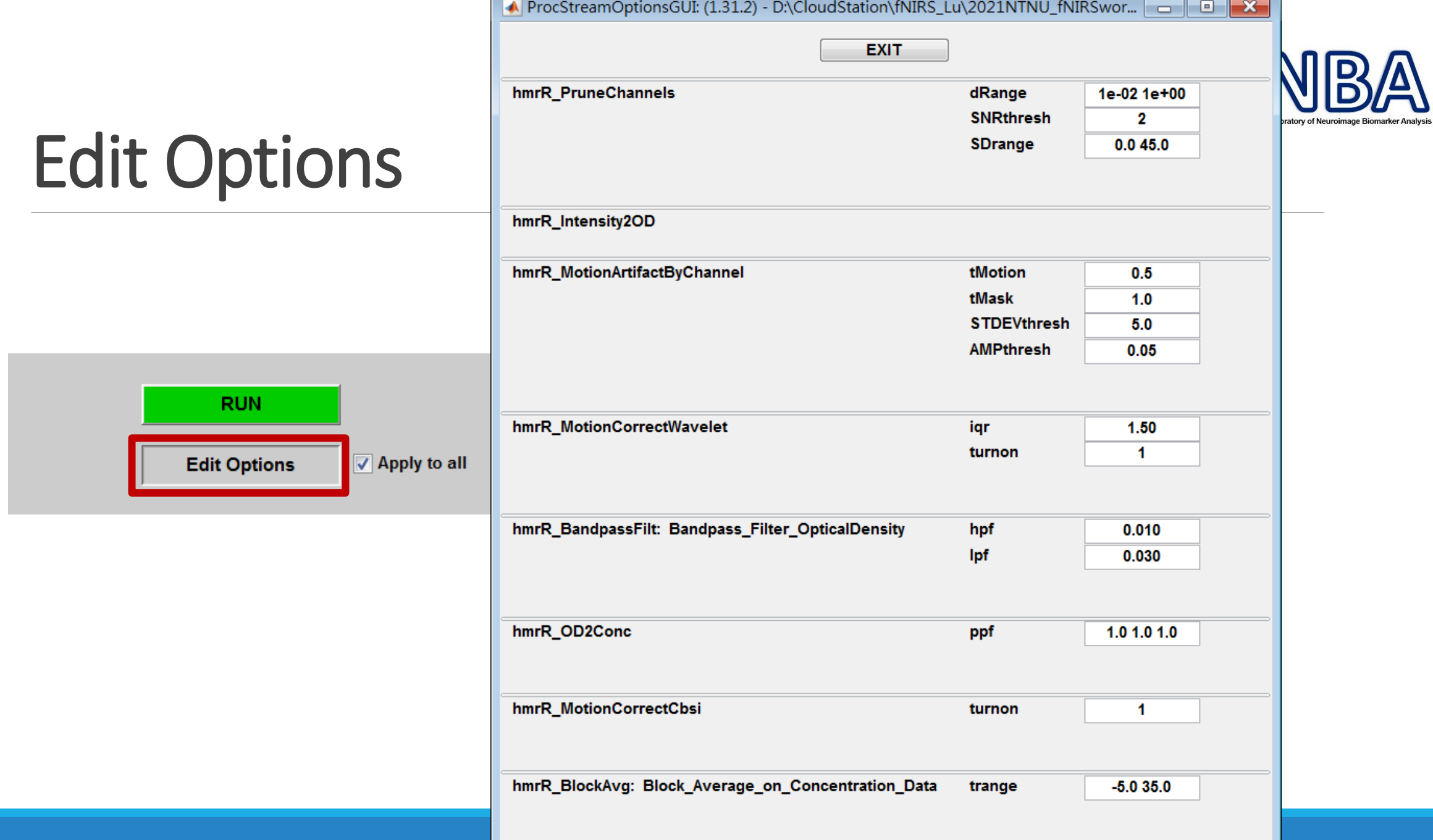

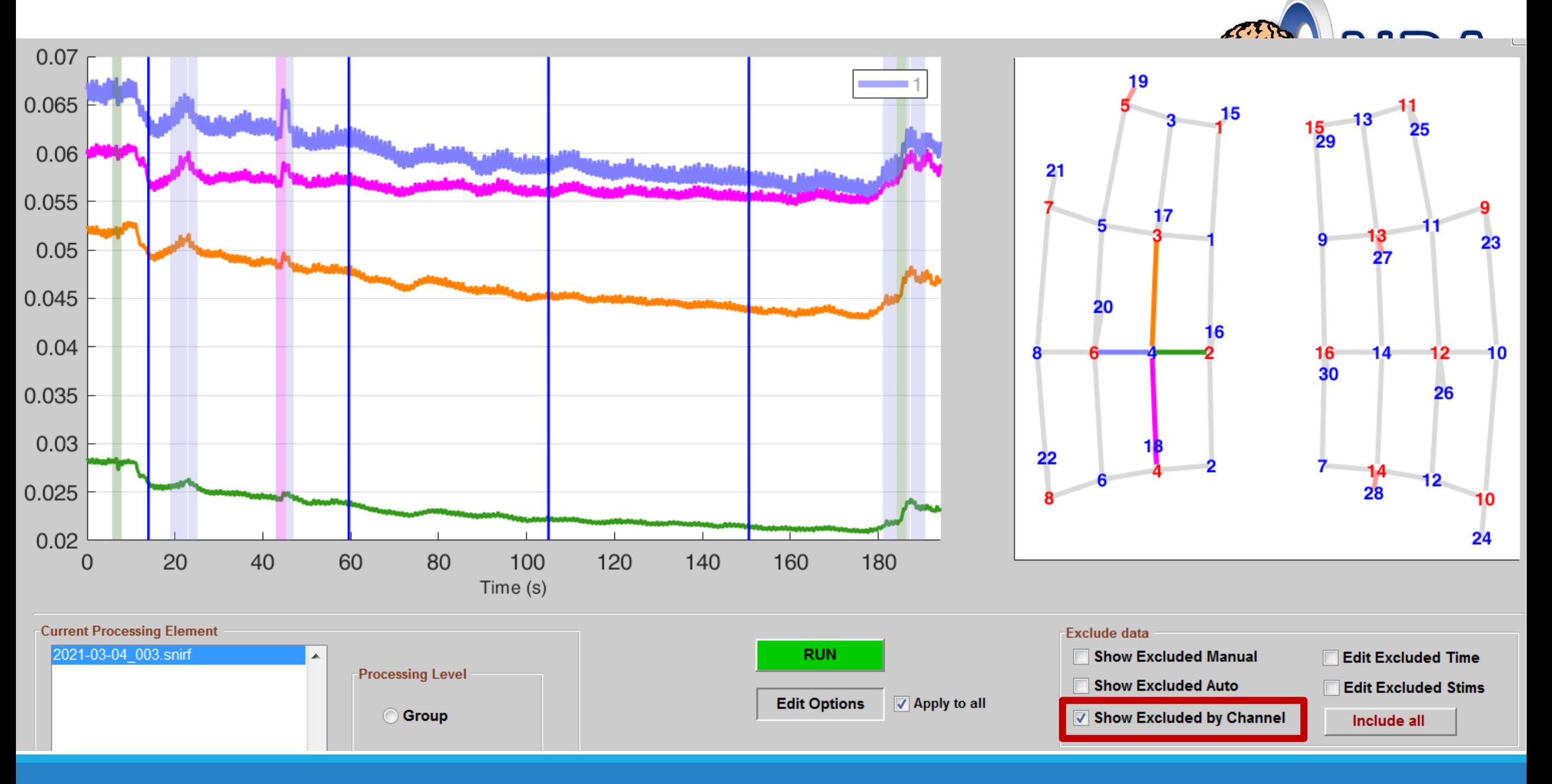

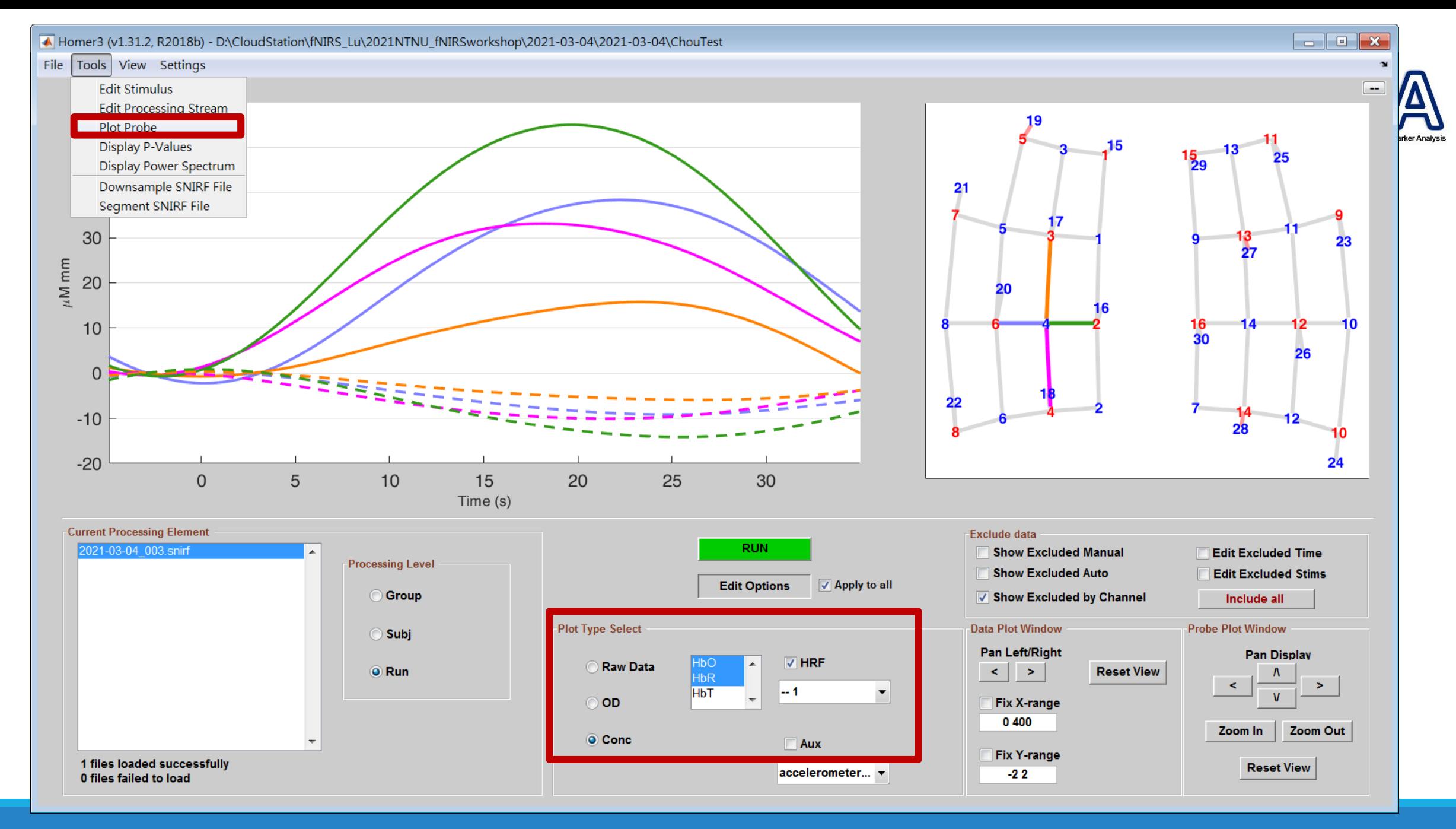

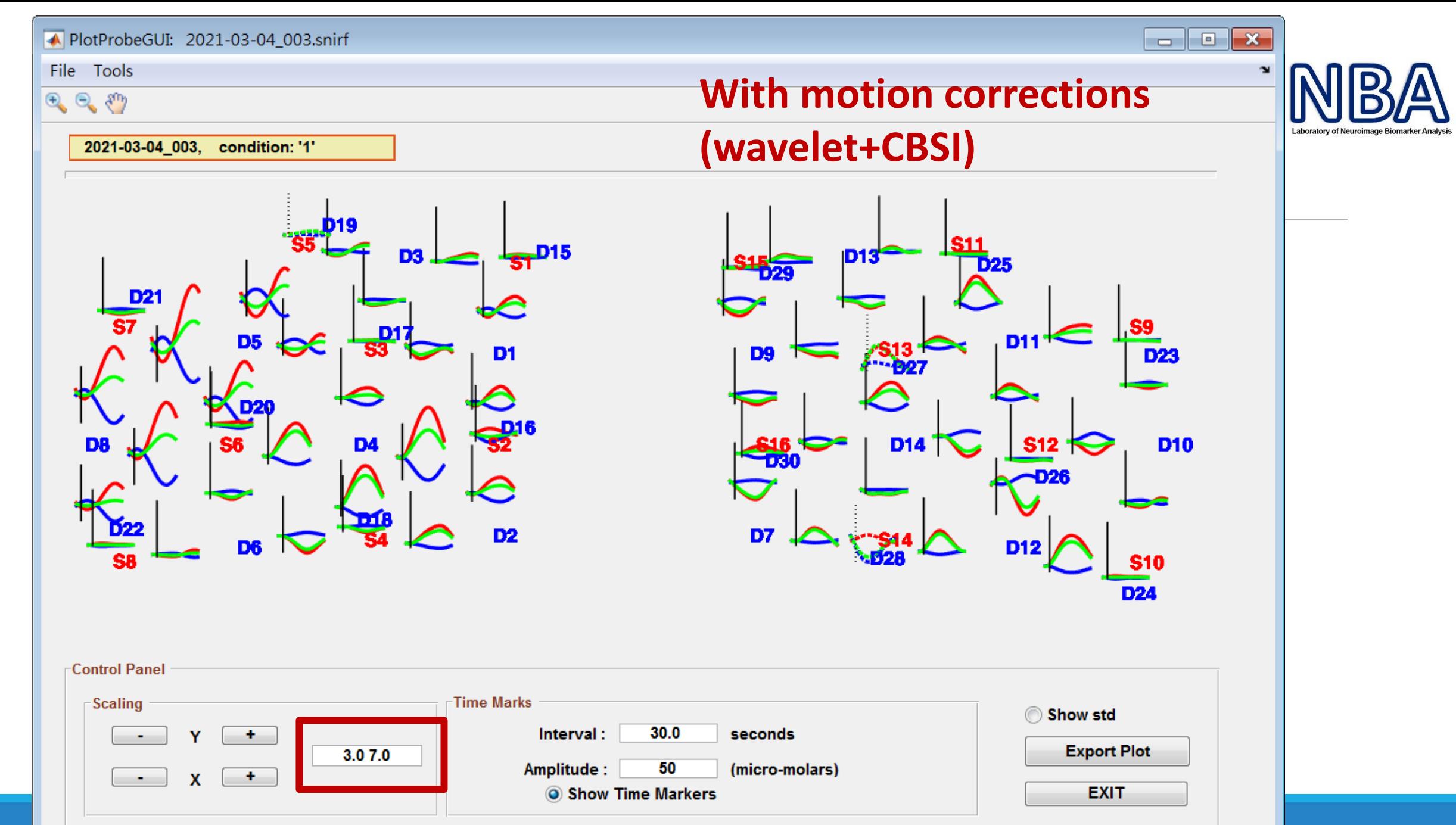

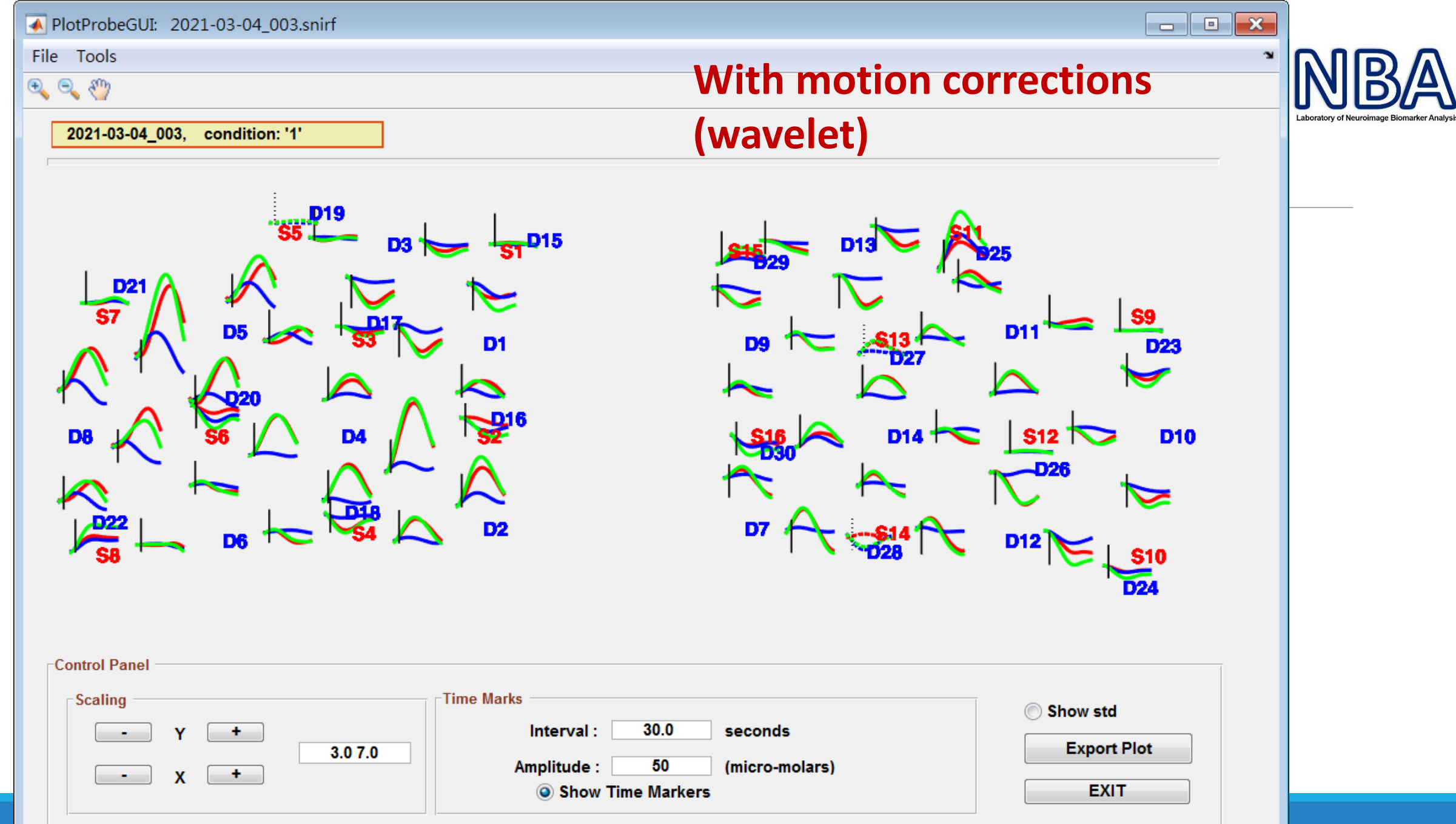

2022/5/12 CHIA-FENG LU, ALVIN4016@NYCU.EDU.TW 20 CHIA-FENG LU, ALVIN4016@NYCU.EDU.TW 29 CHIA-FENG LU, 20 CHIA-FENG LU, ALVIN4016@NYCU.EDU.TW 20 CHIA-FENG LU, 29

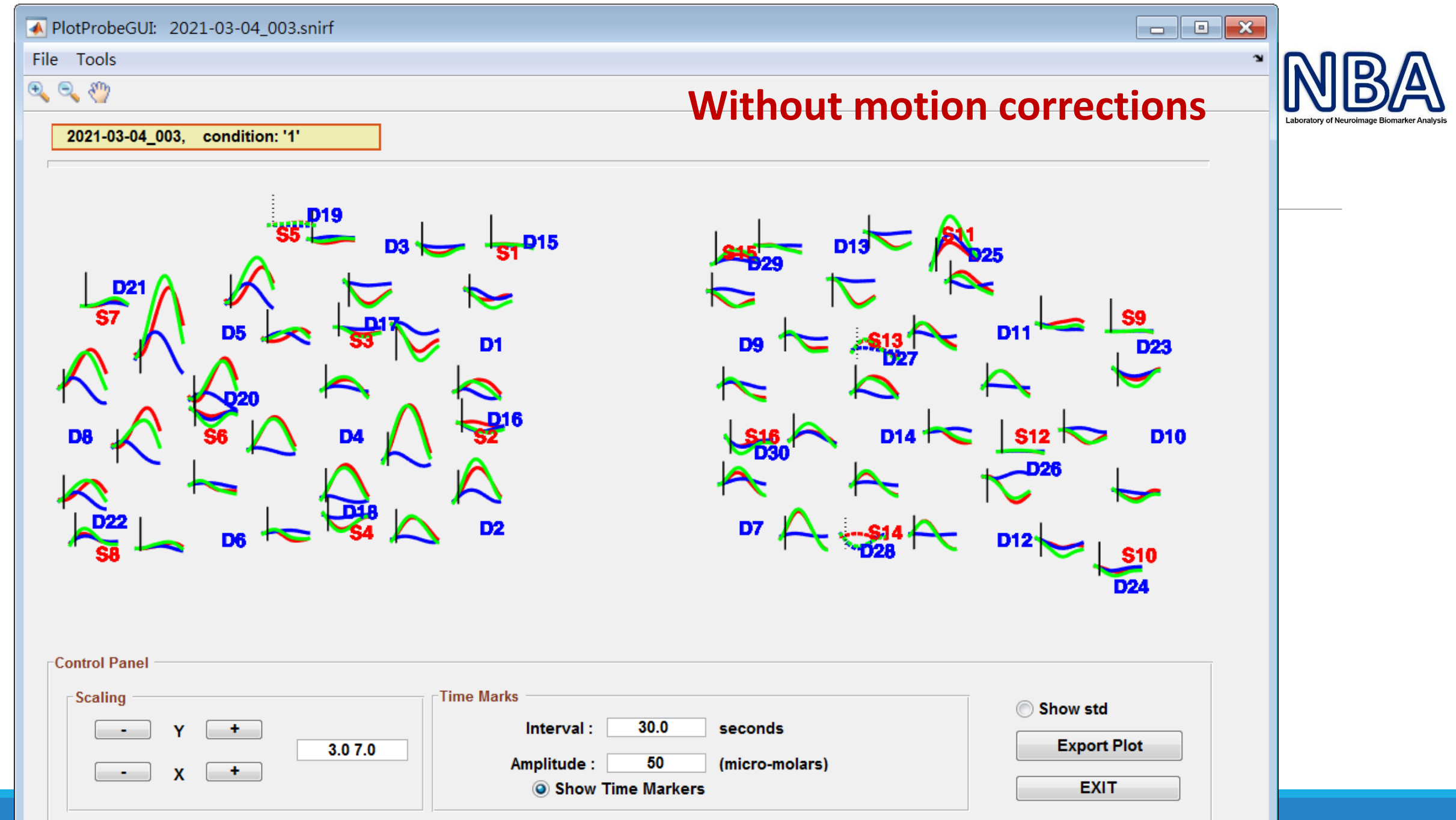

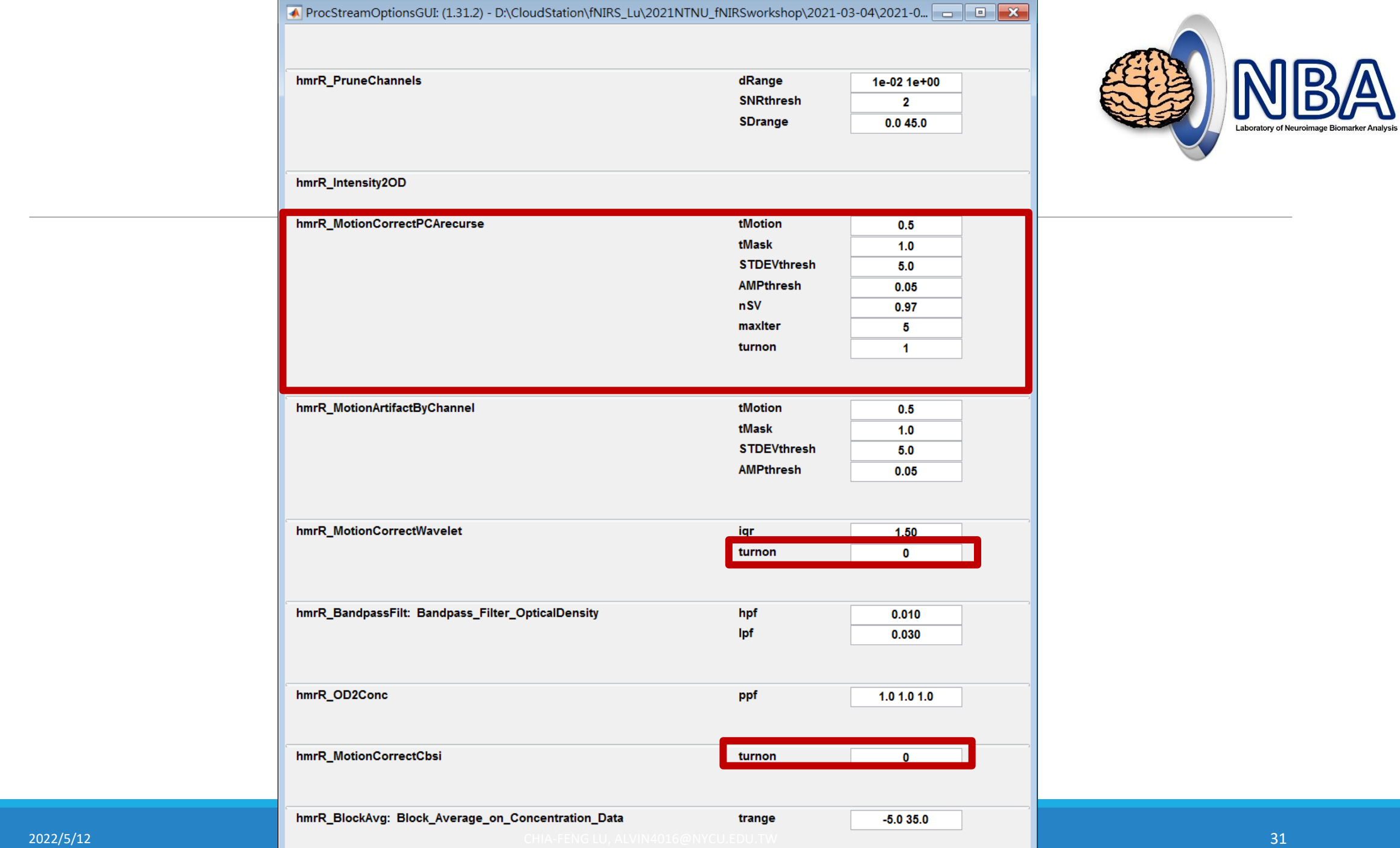

# Motion correction by targeted recursive PCA

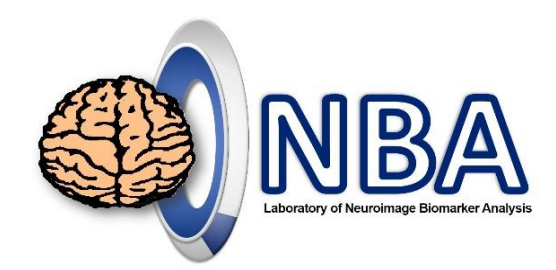

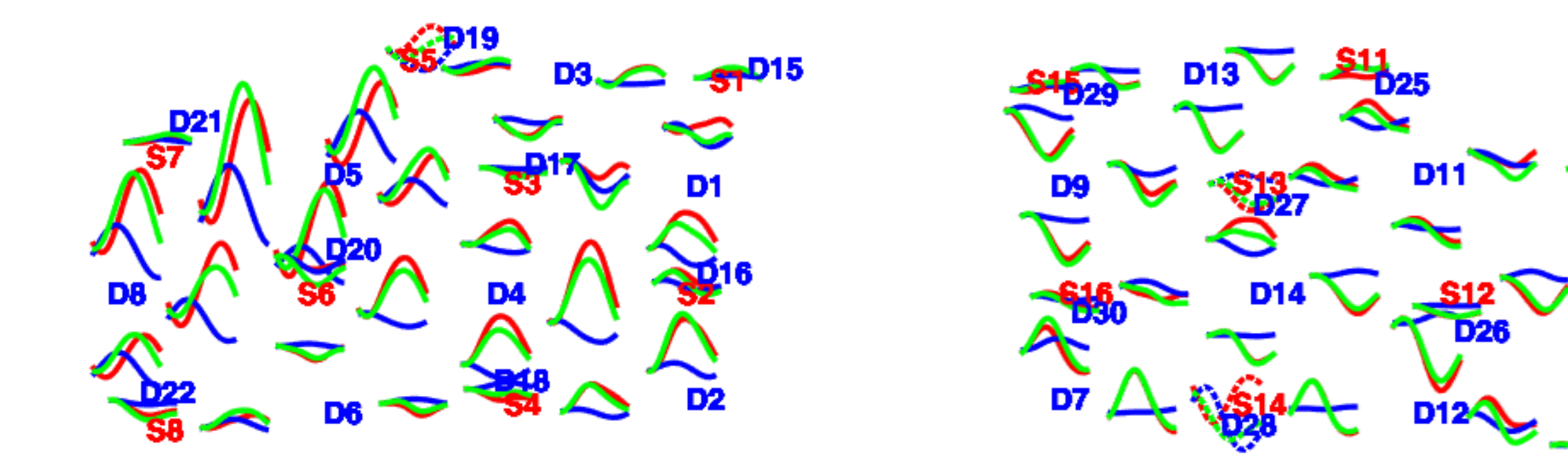

DZZ

DZ

D<sub>10</sub>

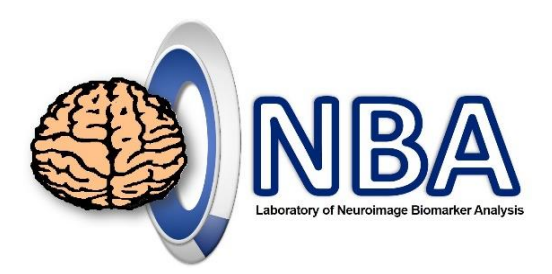

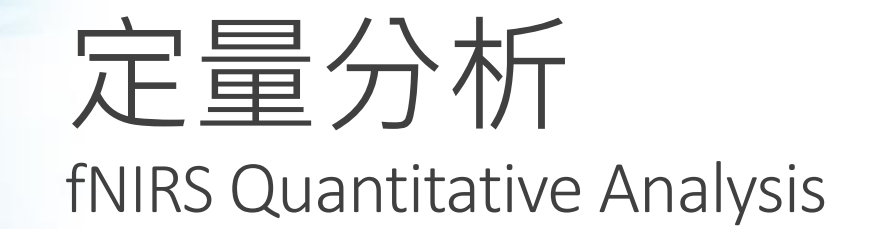

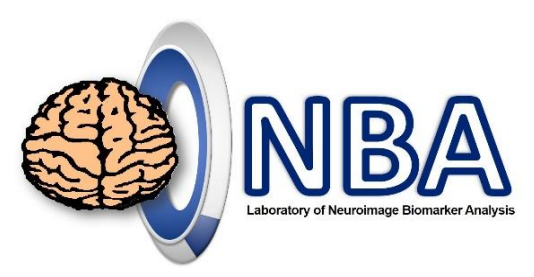

**Homer3 (\*.mat)**

### Processed Data from HOMER2/HOMER3

Workspace

#### **Homer2 (\*.nirs)**

Value

- **MATLAB mat-file format (\*.nirs)**
	- **load('Subj01.nirs','-mat')**
- **procInput**:
	- Employed functions and parameters
- **procResult**:
	- Processed signals and parameters
- **tIncMan:**
	- Manually excluded time interval

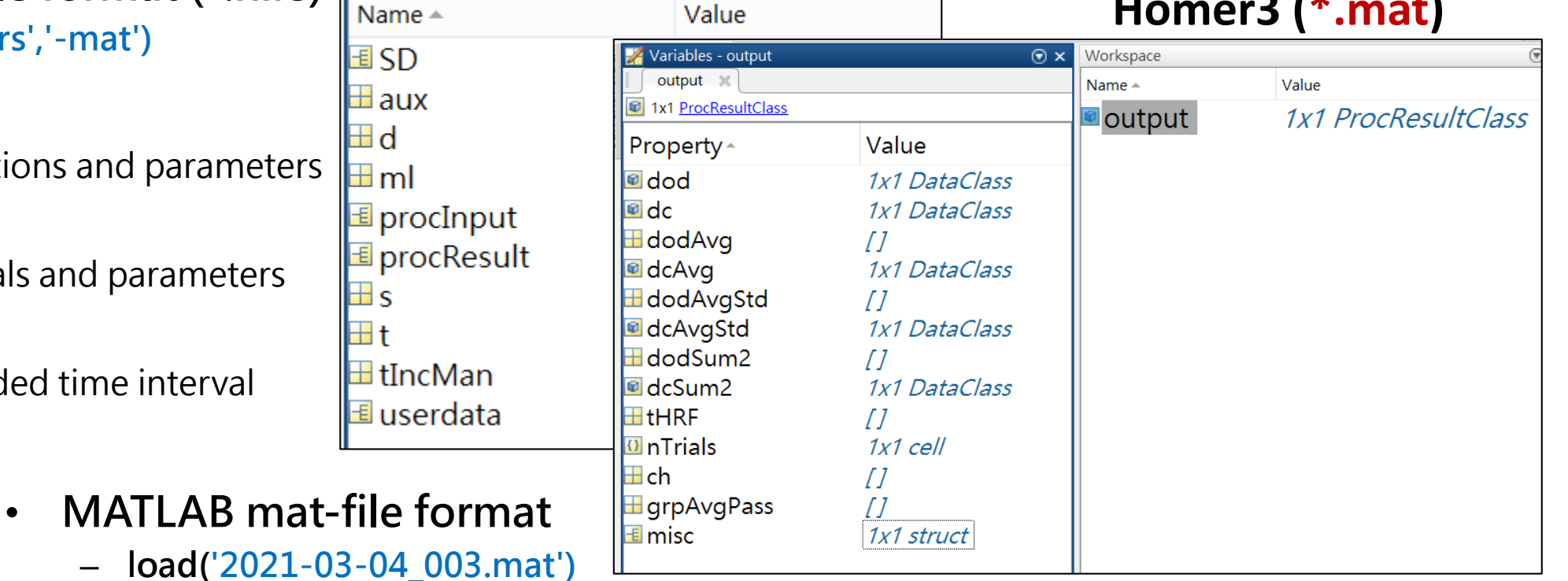

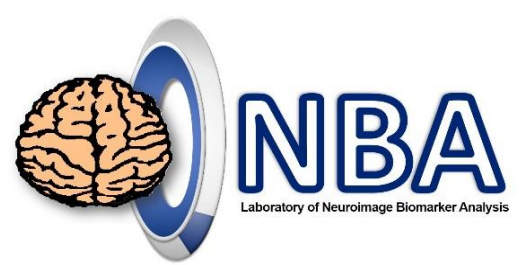

## Output (1/2)

#### **The Homer 3 has to be included in the search path .**

#### **dod:** optical density signals

◦ data length x (channels x 2 wavelengths)

#### **dc:** Hb concentration signals

◦ data length x (channels x 3 HbO/R/T)

#### **dcAvg:** block averages of Hb signals

◦ Block length x (channels x 3 HbO/R/T x conditions)

#### **dcAvgStd:** STD of block averages

◦ Block length x (channels x 3 HbO/R/T x conditions)

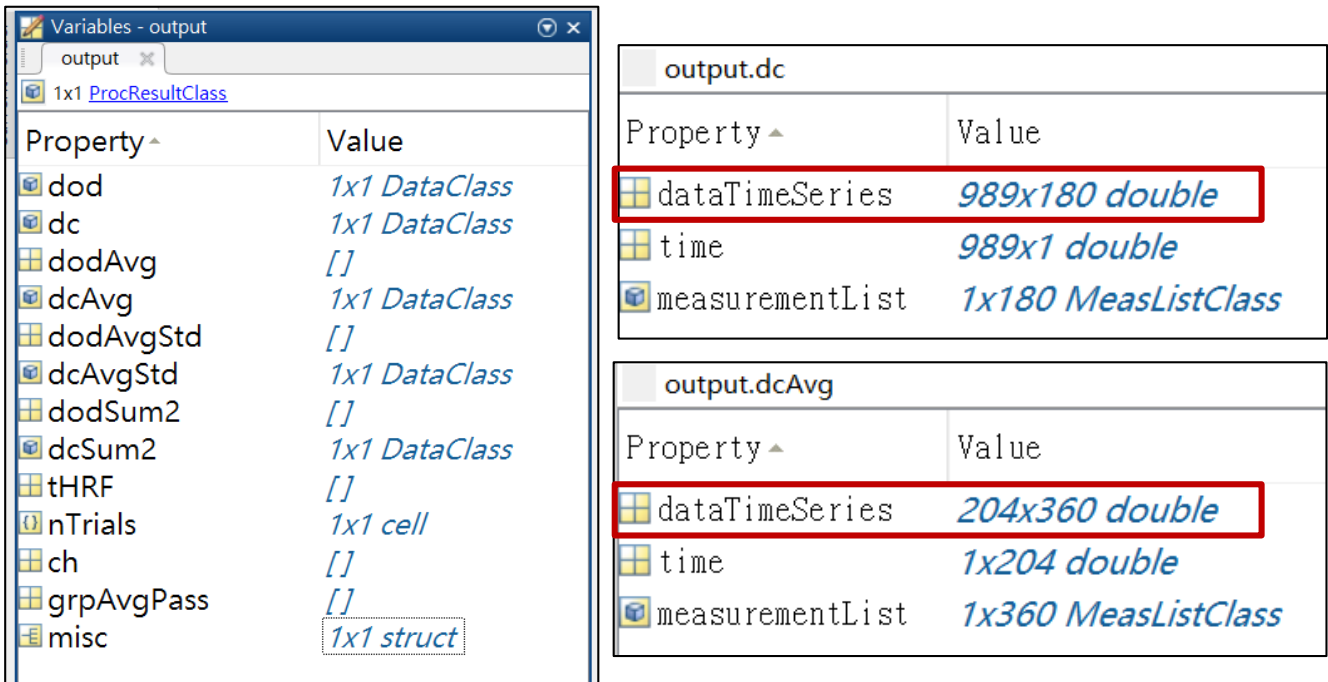

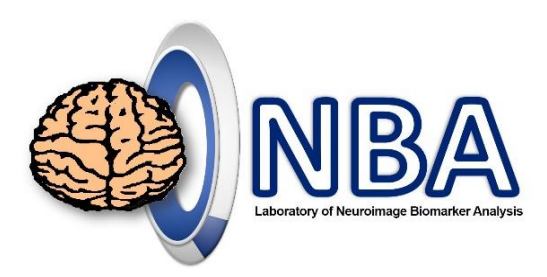

### Output (2/2)

#### **time:** time axis (in second) of block

◦ 1 x Block length

#### **nTrials:** number of each condition

◦ (cell array) 1 x conditions

#### **tIncAuto:** included time interval

◦ (cell array) Data length x 1

#### **tIncAutoCh:** included time interval

for each channel

◦ (cell array) Data length x (channel x 2 wavelengths)

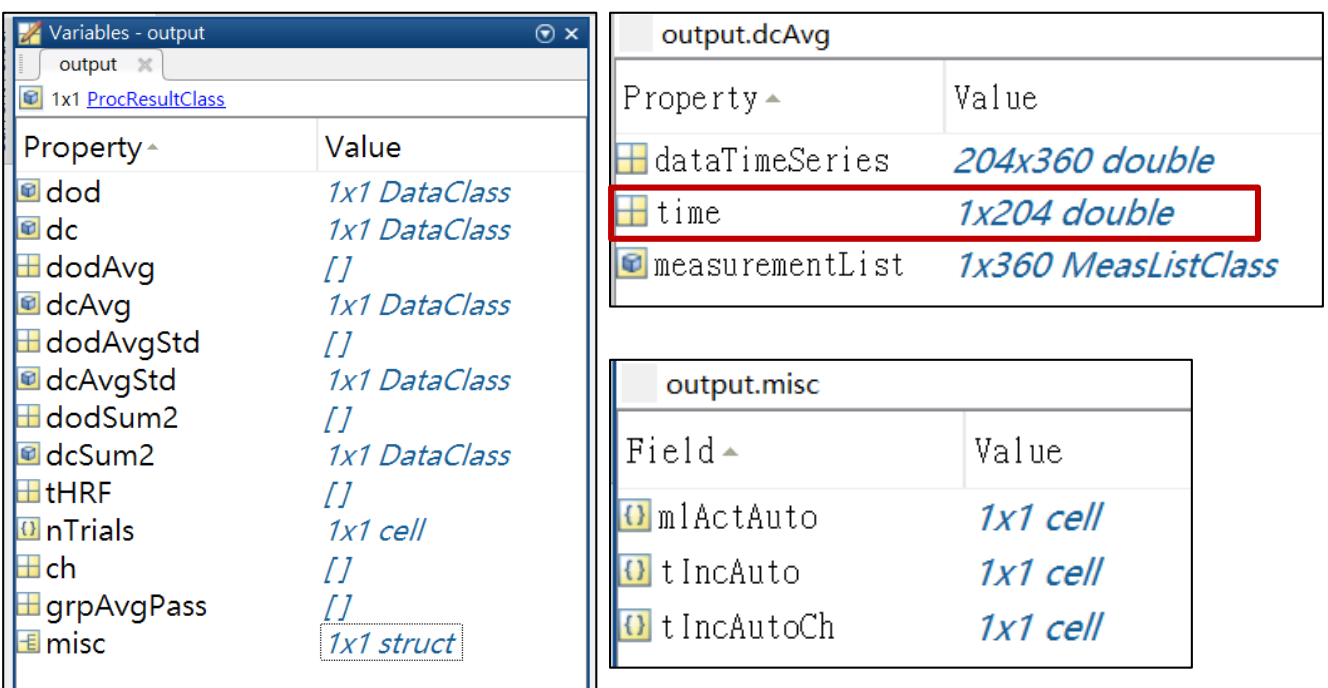

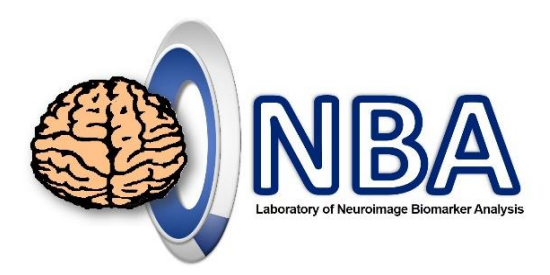

# NIRS\_SigPlotAna\_CF.m

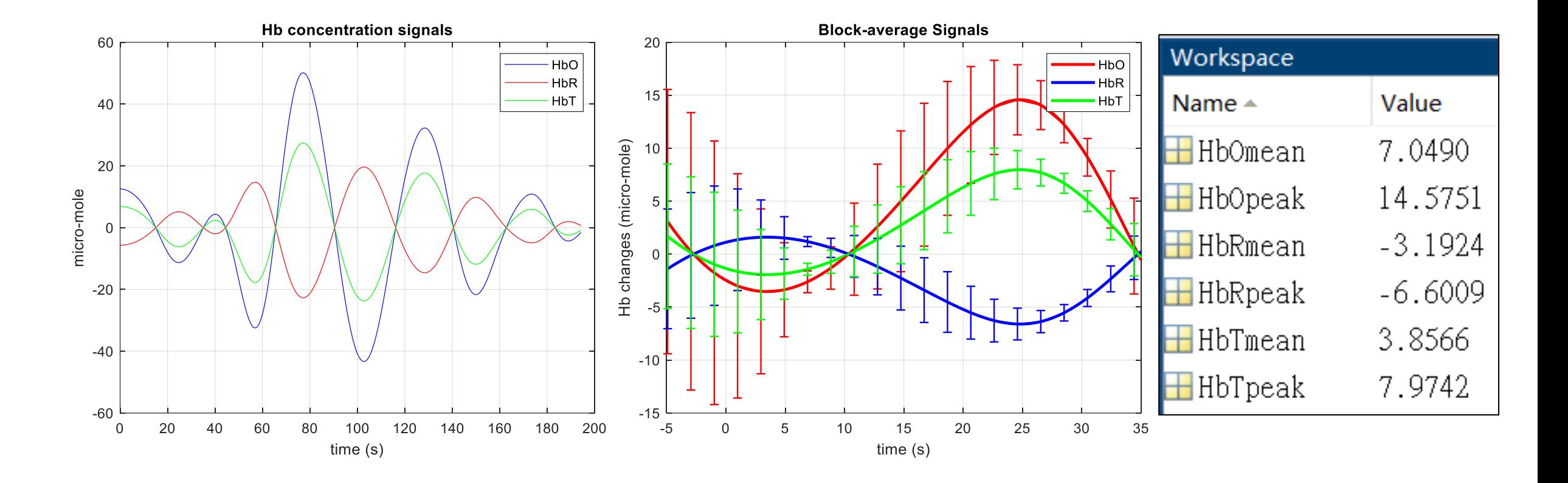

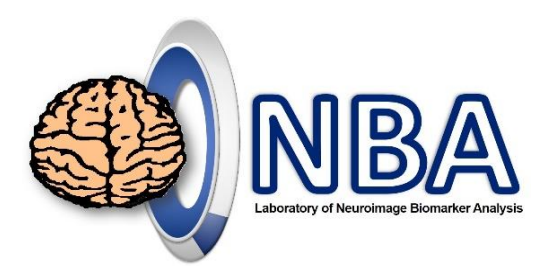

### GLM with SS regression Improve signal quality

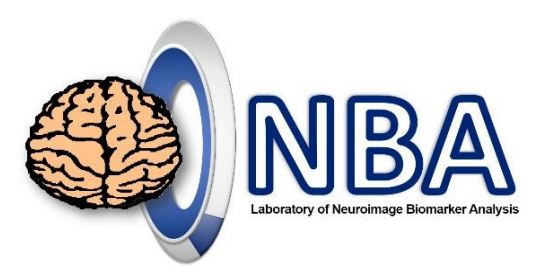

# Eliminate confounding noise

**Systemic physiology** and **motion-induced artifacts** represent two major sources of confounding noise in functional near infrared spectroscopy (fNIRS) that can inflate false positive rates (i.e., type I errors) of detecting evoked hemodynamic responses.

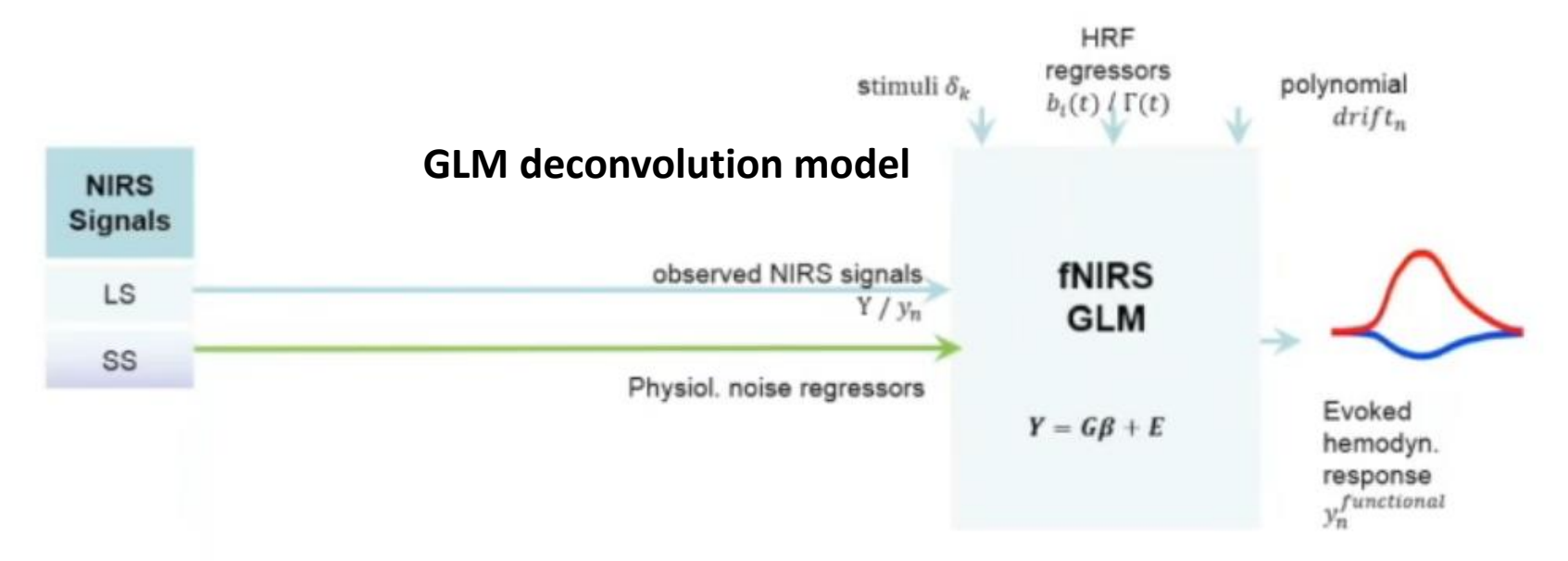

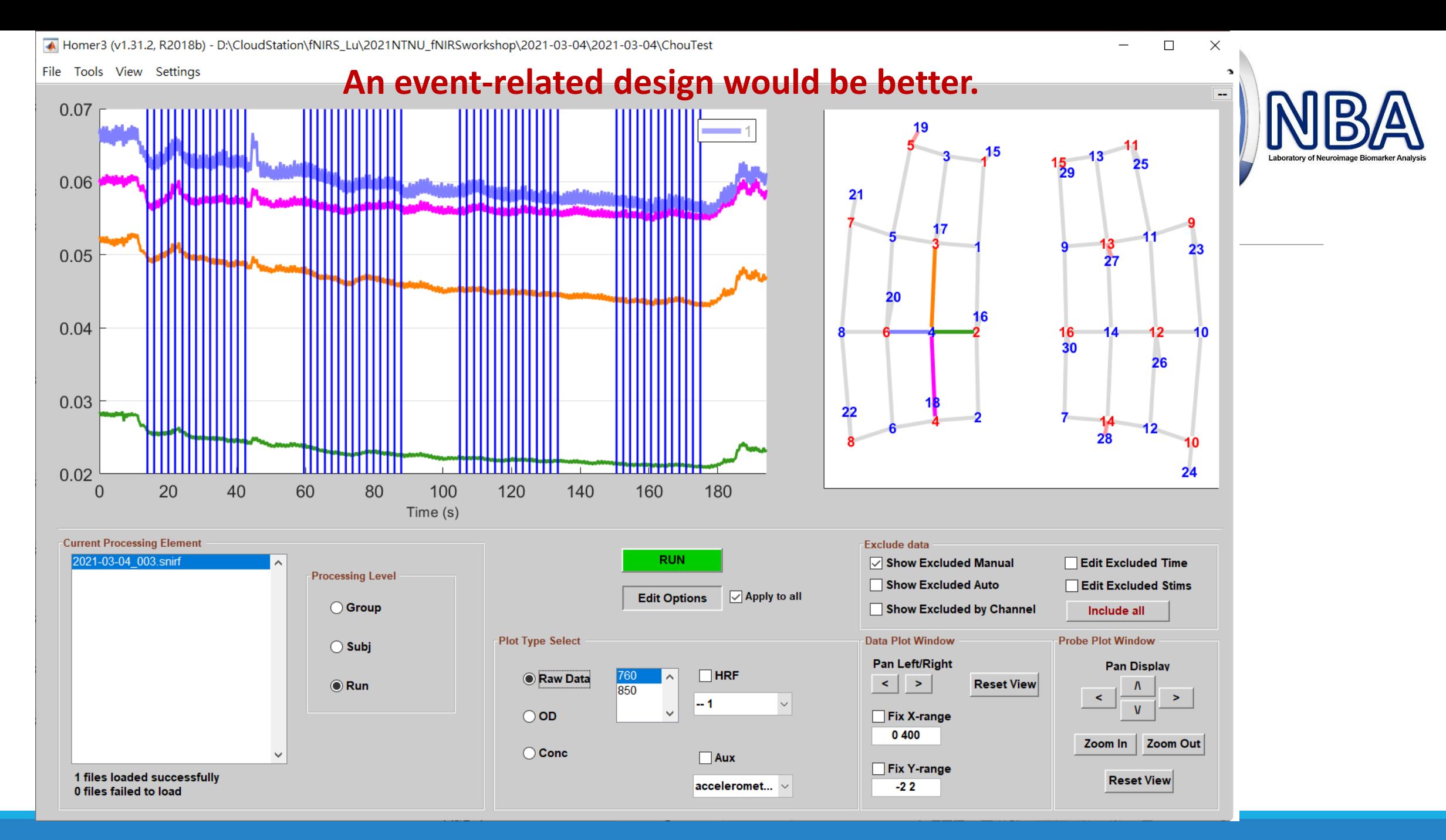

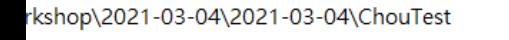

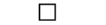

 $\times$ 

h

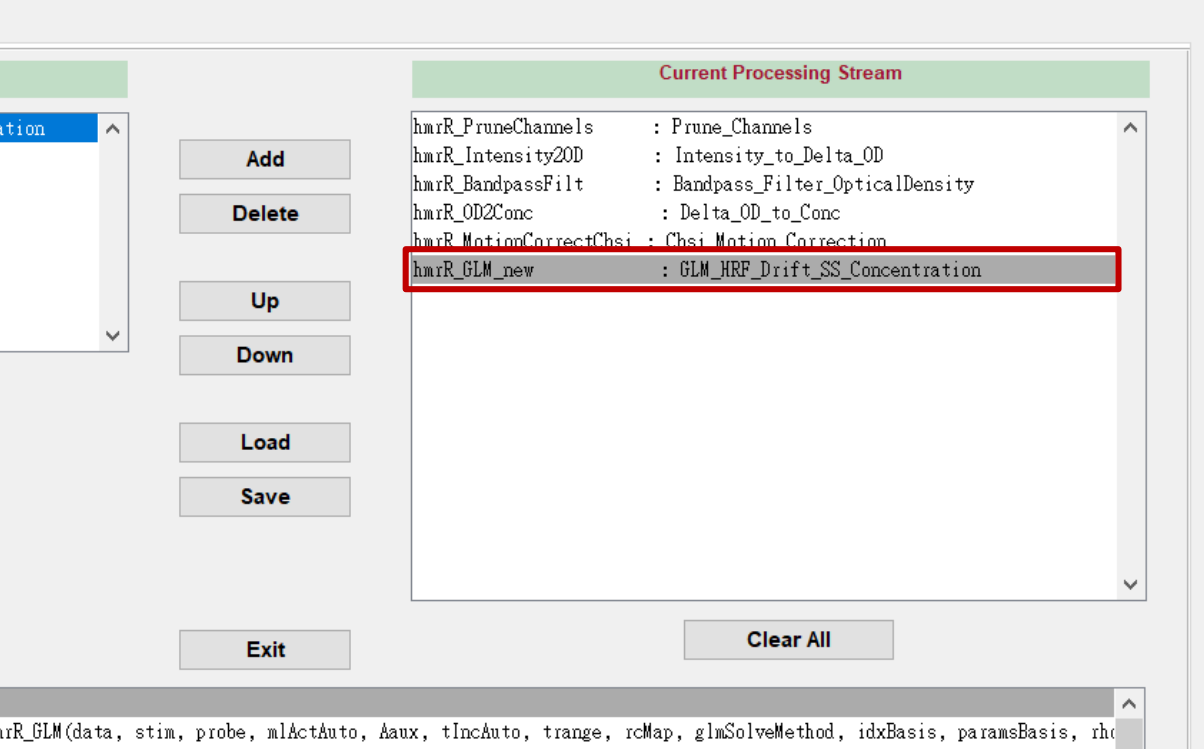

**Apply general linear model (GLM) to estimate hemodynamic response**  *PIT as per* **function (HRF)** 

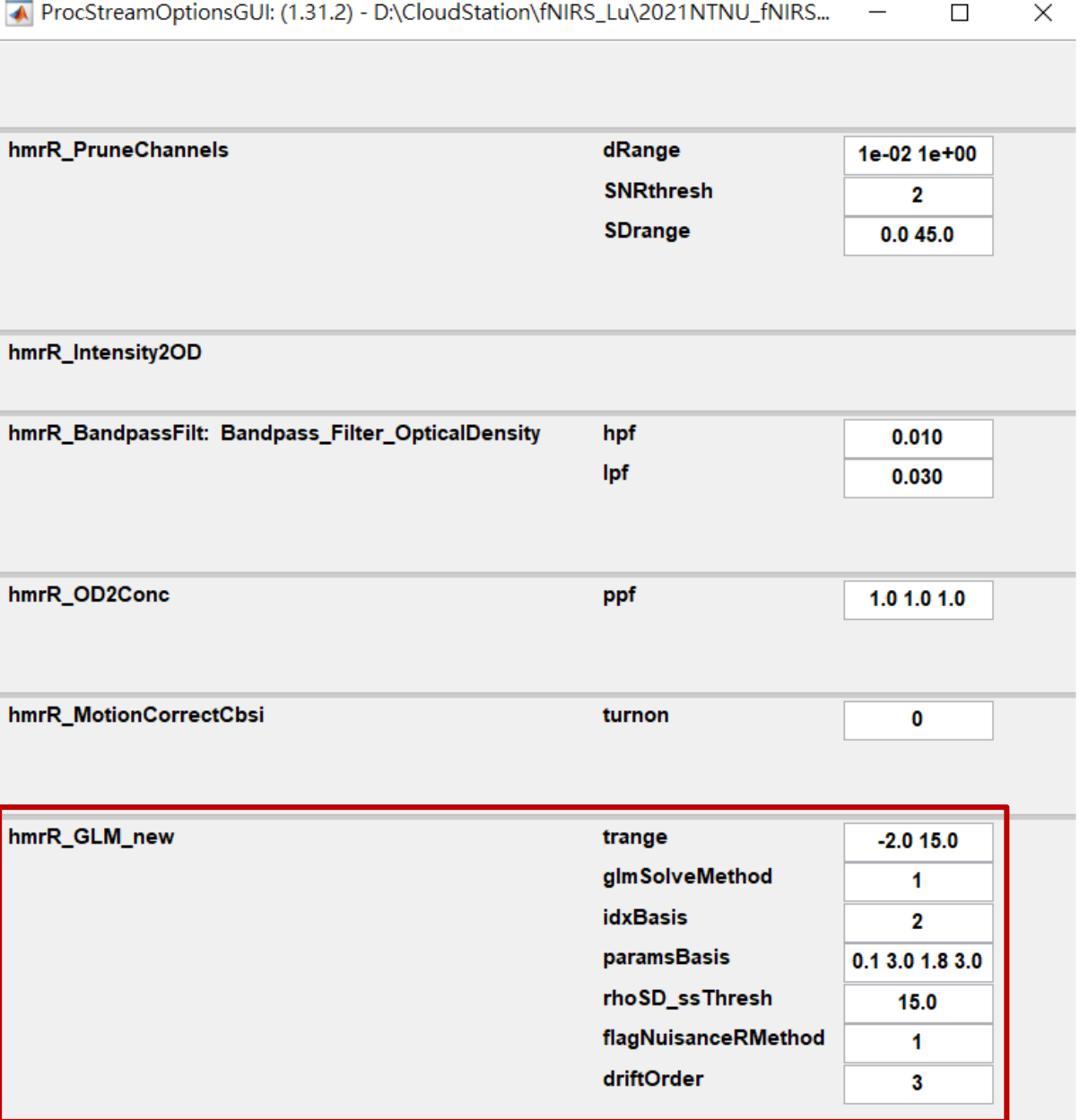

 $\,$ 

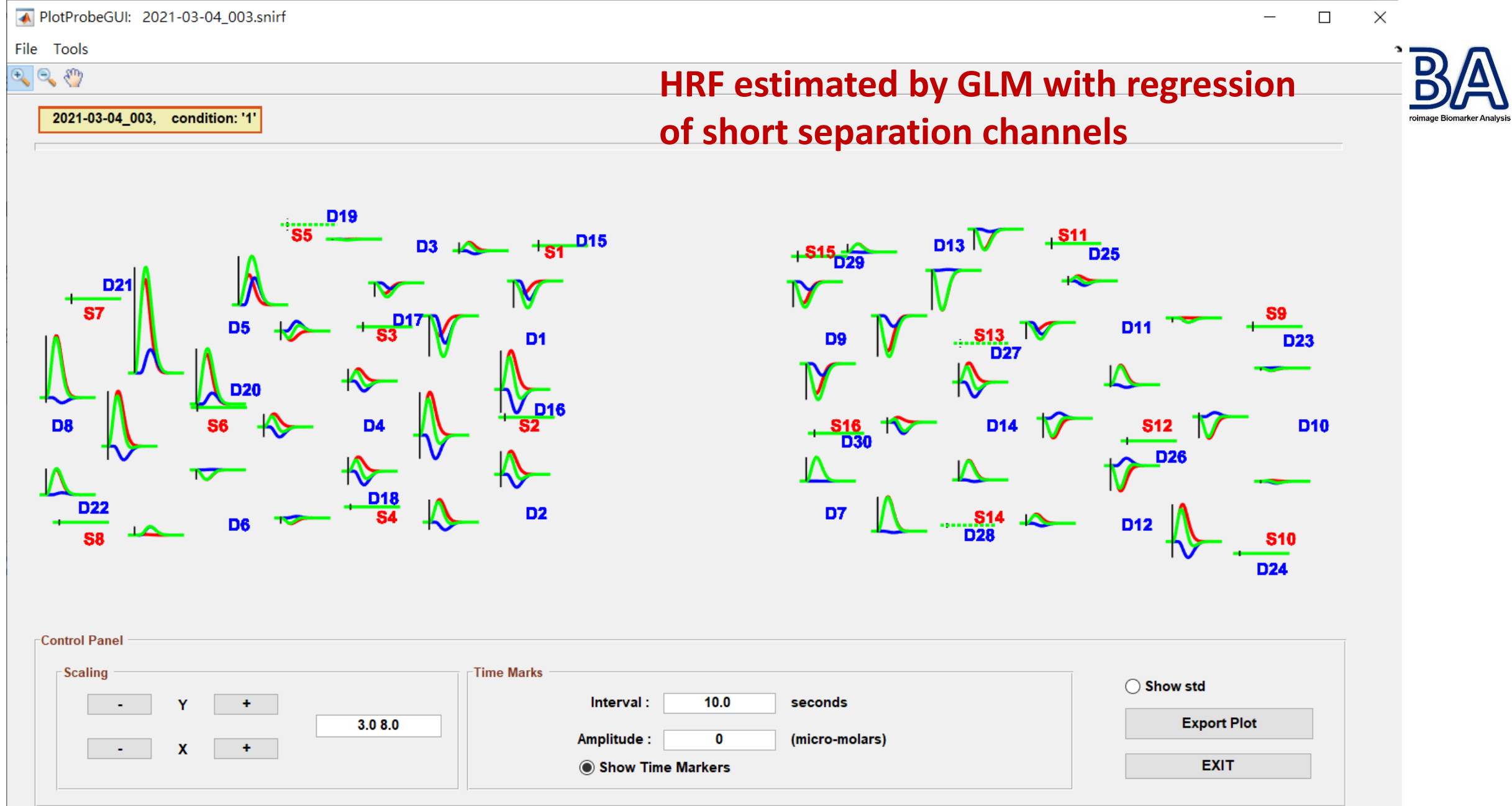

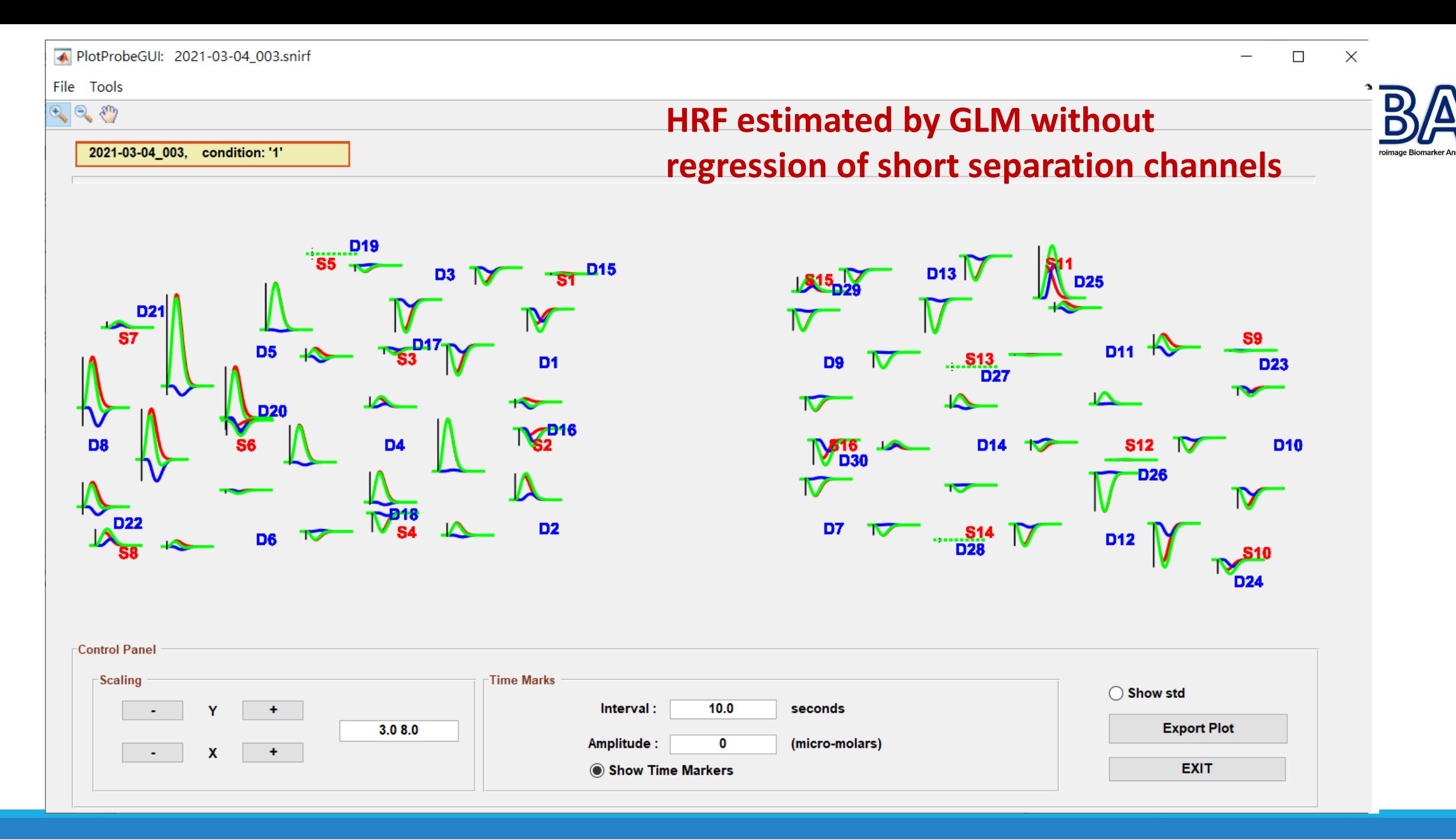

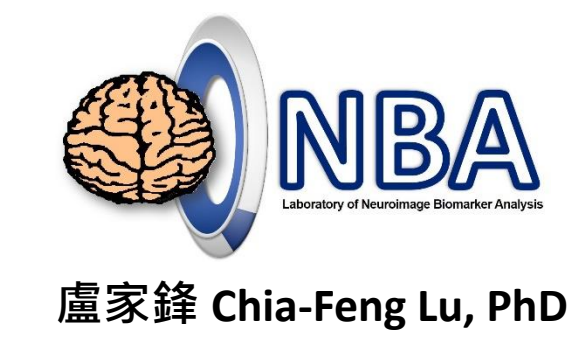

### **Q & A** Thanks for your attention : )